# **UNIVERSIDAD TECNOLÓGICA CENTROAMERICANA UNITEC**

## **FACULTAD DE CIENCIAS ADMINISTRATIVAS Y SOCIALES**

# **INFORME DE PRÁCTICA PROFESIONAL EMPIRE ELECTRONICS HONDURAS**

**SUSTENTADO POR: WILMER GIRÓN GALEANO #CTA: 21341113**

## **PREVIA INVESTIDURA AL TÍTULO DE: LICENCIADO EN FINANZAS**

**SAN PEDRO SULA, CORTÉS HONDURAS, C.A.**

**ABRIL, 2021**

# <span id="page-1-0"></span>ÍNDICE DE CONTENIDO

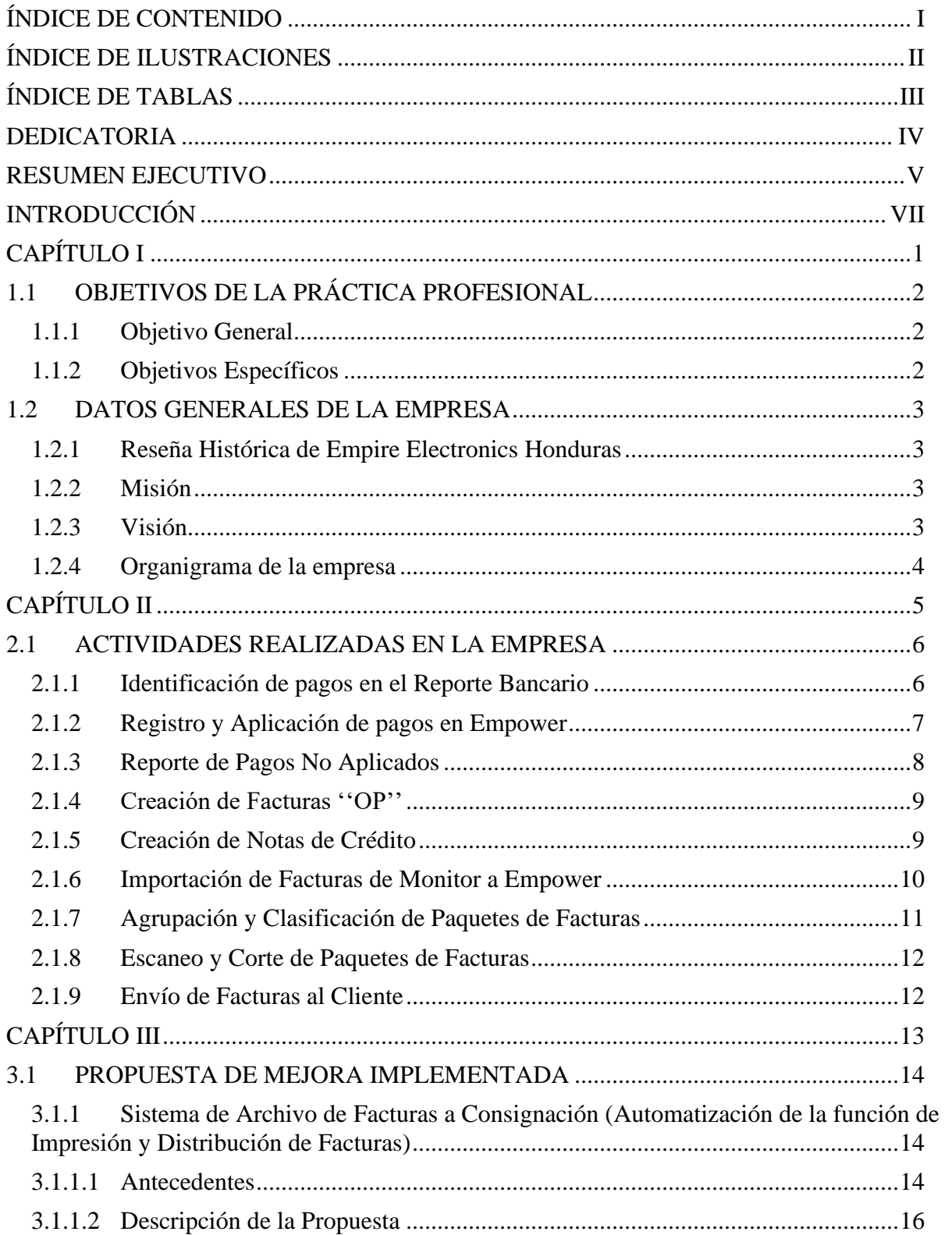

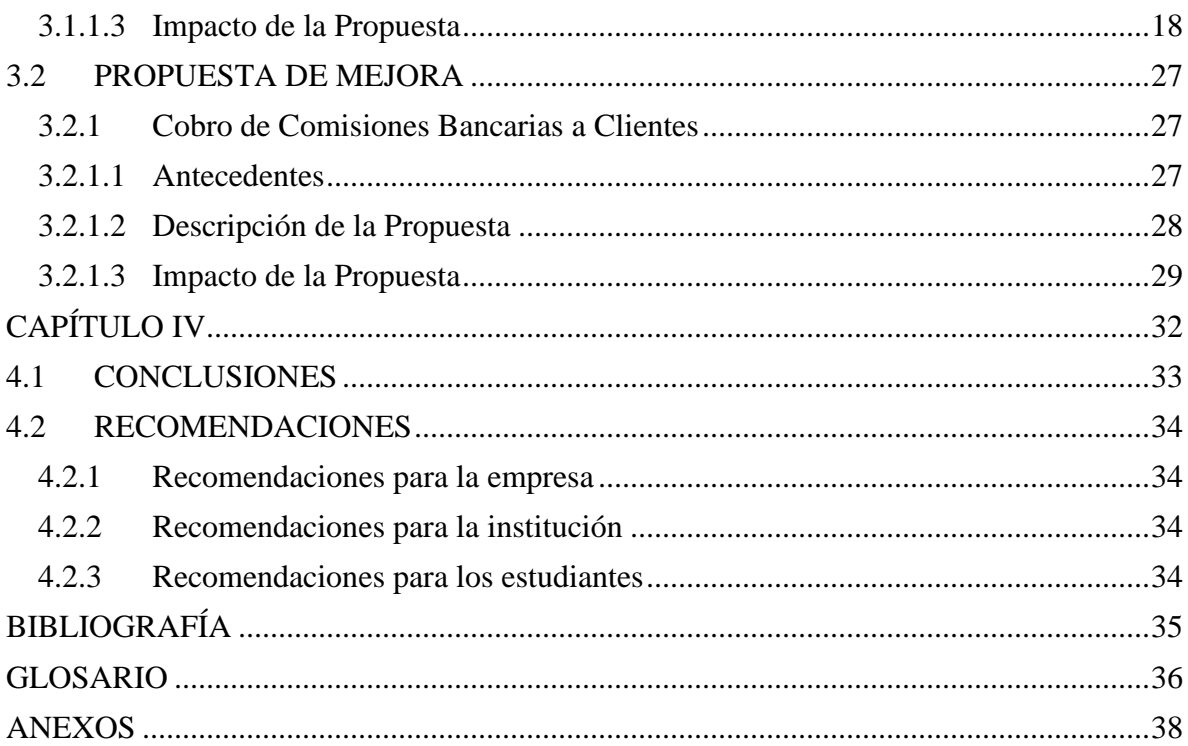

## <span id="page-2-0"></span>ÍNDICE DE ILUSTRACIONES

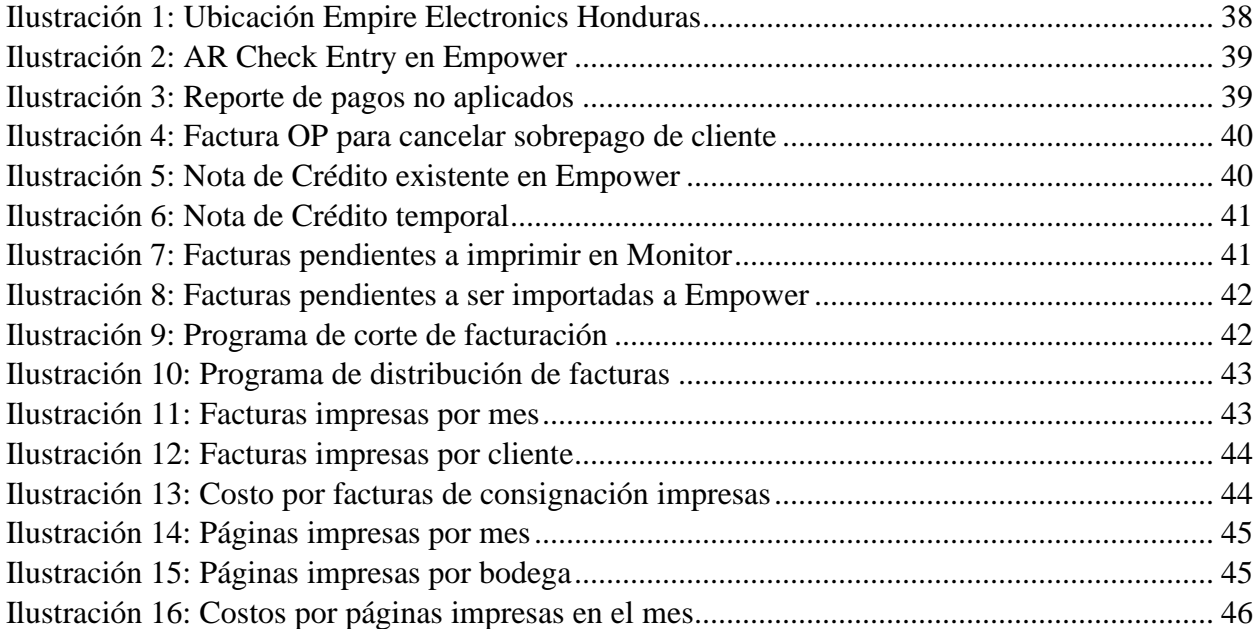

## <span id="page-3-0"></span>**ÍNDICE DE TABLAS**

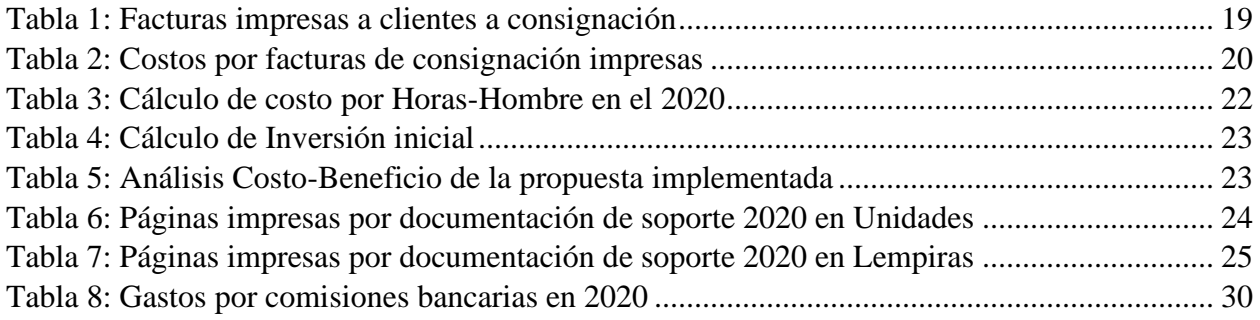

### <span id="page-4-0"></span>**DEDICATORIA**

La elaboración de este informe es el reflejo del gran trabajo y sacrificio de las personas cercanas que me rodean y que, gracias a ellas, se está culminando de manera satisfactoria el periodo de Práctica Profesional y de la carrera universitaria en general. Primeramente, dedicarle este logro a nuestro Dios, ya que sin Él nada de esto sería posible. Seguidamente, dedicárselo a mis padres por el esfuerzo, la paciencia y la perseverancia que tuvieron durante el transcurso de la carrera de Licenciatura en Finanzas.

''Cuanto más fuerte es el obstáculo, mas grande es la gloria que podremos alcanzar al vencerlo''(Molière, 2004).

#### <span id="page-5-0"></span>**RESUMEN EJECUTIVO**

''Todo individuo trata de emplear su capital de tal forma que su producto tenga el mayor valor posible. Generalmente, ni pretende promover el interés público ni sabe cuánto lo está promoviendo. Lo único que busca es su propia seguridad, sólo su propio provecho. Y al hacerlo, una mano invisible le lleva a promover un fin que no estaba en sus intenciones. Al buscar su propio interés, a menudo promueve el de la sociedad más eficazmente que si realmente pretendiera promoverlo''(Smith, 1776).

El desarrollo de la Práctica Profesional es una etapa fundamental en la formación de todo individuo, que permite al estudiante adentrarse en el ambiente profesional recibiendo asignaciones y tareas con un grado de responsabilidad alto para que las funciones y procesos de la empresa en la que se desarrolla dicha etapa se realicen de manera correcta. A su vez, al estudiante se le presenta la oportunidad de ejercer y poner en práctica todos aquellos conocimientos, destrezas, habilidades y atributos que se obtuvieron durante el transcurso de la vida universitaria, así como desarrollar nuevas técnicas dentro de la empresa, adquiridas mediante la experiencia brindada por la realización de estas actividades.

Empire Electronics Honduras ubicada en el km. 7 en la carretera Salida a La Lima<sup>1</sup> y con casa matriz localizada en Troy, MI, Estados Unidos es una empresa líder en fabricación de arneses eléctricos<sup>2</sup> para automóviles. Dicha empresa fue el lugar de trabajo y de desarrollo de la Práctica Profesional.

En el presente informe se muestran a detalle las responsabilidades y tareas asignadas por parte de la empresa con el propósito de aumentar la eficiencia y distribuir las cargas laborales dentro del departamento de Contabilidad y Finanzas. Con la finalidad de apoyar en las actividades operativas, no solamente locales, sino también de las oficinas principales de la empresa, Empire Electronics Honduras optó por trasladar parte de las actividades del área de Cuentas por Cobrar de Empire Electronics Inc., es decir, la casa matriz, y realizar dichas labores en Honduras. De esta manera, nace la oportunidad de manejar las operaciones, transacciones y demás actividades que se realizan desde Troy de manera remota.

<sup>&</sup>lt;sup>1</sup> Ver Ilustración 1: "Ubicación Empire Electronics Honduras, página 38

<sup>2</sup> Ver Glosario: Arnés eléctrico, página 35

El área de Cuentas por Cobrar<sup>3</sup> de Empire Electronics es la encargada de mantener una relación cercana con el cliente, abarcando completamente el ciclo de cobro que va desde la generación y distribución de la factura hasta la recepción de pagos por parte de los clientes. También se encarga de mantener un control o seguimiento sobre las facturas que están a punto de vencer o que ya estén vencidas y notificárselo al cliente para evitar retrasos en el pago.

''La administración de las cuentas por cobrar debe ser efectiva ya que influye de manera importante en la rentabilidad y el riesgo de la empresa, sin un eficiente proceso controlado de este rubro se provocaría un aumento en el mismo, trayendo a la empresa menos entradas de efectivo y con esto menor liquidez para cumplir con sus compromisos financieros''(Castro, 2014)

Como parte de las actividades realizadas dentro del área de Cuentas por Cobrar, se asignaron tareas relacionadas al manejo de facturación a clientes, las cuales comprendían desde la impresión de las facturas, como la preparación de sus respectivos paquetes, hasta el envío de las mismas hacia el cliente. También se asignaron responsabilidades orientadas a los pagos recibidos por los clientes, las cuales se basaban en generación de reportes de pagos recibidos, registrar dichos pagos efectuados por parte de los clientes al sistema operativo que se utiliza en la empresa y a su vez, aplicarlos a las facturas que el cliente indicaba estar pagando.

Con el objetivo de generar un impacto positivo en los procesos cotidianos de la empresa, mediante la implementación de herramientas, habilidades y conocimientos adquiridos en el transcurso de la carrera de Finanzas, se lograron identificar áreas de mejora que permitiesen ejecutar proyectos que fomenten la mejora continua dentro de la empresa. De esta manera, se presentan oficialmente como propuestas dos proyectos que apoyen a la empresa en el proceso de minimizar costos y optimizar recursos.

<sup>3</sup> Ver Glosario: Cuentas por cobrar, página 35

## <span id="page-7-0"></span>**INTRODUCCIÓN**

Empire Electronics Honduras es una empresa que se dedica a la fabricación de arneses eléctricos para automóviles y tarjetas de componentes electrónicos<sup>4</sup>. En el presente documento se describe a detalle el desarrollo del periodo de Práctica Profesional relacionado a la culminación de la carrera de Licenciatura en Finanzas. Dicho periodo respetando los lineamientos establecidos por la Universidad Tecnológica Centroamericana, iniciando el 18 de enero y finalizando el 26 de marzo del presente año.

Estableciendo criterios para medir la efectividad del desarrollo de la Práctica Profesional, en el Capítulo I se presentan los objetivos, tanto específico, como los generales del informe. Es en el mismo capítulo en el que se encuentran los datos relevantes de la empresa, incluyendo su historia, la misión que los motiva a mejorar día a día, la visión que tienen a largo plazo y el organigrama que muestra de manera gráfica los niveles jerárquicos de un punto de vista interno.

Seguidamente, en el Capítulo II, se enumeran las actividades y tareas realizadas, describiendo cada una de ellas y por consecuencia, todos los procesos necesarios para ejecutarlas, siguiendo un orden lógico para lograr el correcto funcionamiento del departamento de Contabilidad y Finanzas de Empire Electronics.

La sección con más relevancia dentro del presente informe se encuentra en el Capítulo III. En este, se detalla el origen y la identificación de dos oportunidades de mejora dentro de los procesos y actividades que se realizan a diario. A parte de identificar estas problemáticas, se plantean y se describen dos proyectos que buscan erradicar el problema y brindar la solución o mejora mediante su implementación y se mide el impacto de cada uno realizando un análisis de costo/beneficio.

Tomando en cuenta los objetivos planteados en el Capítulo I, en el Capítulo IV se formulan las conclusiones en base a lo anteriormente mencionado, considerando cada objetivo y su cumplimiento. En esta misma sección, se plantean recomendaciones hacia la empresa, hacia los estudiantes y hacia la Universidad, de acuerdo a la experiencia adquirida durante el proceso de Práctica Profesional.

<sup>4</sup> Ver Glosario: Tarjeta de componentes electrónicos, página 35

# <span id="page-8-0"></span>**CAPÍTULO I**

## <span id="page-9-0"></span>**1.1 OBJETIVOS DE LA PRÁCTICA PROFESIONAL**

#### <span id="page-9-1"></span>**1.1.1 Objetivo General**

Aplicar el conocimiento, las prácticas, habilidades y competencias obtenidas a lo largo de la carrera de Finanzas, ejecutándolas en el periodo del curso de Práctica Profesional en la empresa designada, con el objeto de proponer e implementar un plan de acción que fomente la mejora de los procesos dentro de la misma.

#### <span id="page-9-2"></span>**1.1.2 Objetivos Específicos**

- Organizar los procesos de facturación a clientes mediante un formato que facilite la información acerca del estado de una factura en específico.
- Generar un resumen de las transacciones registradas en el banco con el fin de agilizar el proceso de la conciliación bancaria.
- Desarrollar aptitudes nuevas por medio de la experiencia adquirida dentro del ámbito profesional que fomenten el crecimiento personal en el área de finanzas.
- Lograr la optimización de los recursos de la empresa elaborando un plan de acción que fomente la eficacia de los procesos internos de la misma para lograr reducir los costos incurridos.

#### <span id="page-10-0"></span>**1.2 DATOS GENERALES DE LA EMPRESA**

#### <span id="page-10-1"></span>**1.2.1 Reseña Histórica de Empire Electronics Honduras**

Fundado en 1981 en Michigan, Estados Unidos y consecuentemente en 1997 en San Pedro Sula, Honduras, Empire Electronics es el proveedor líder de componentes y sistemas de iluminación, dirección y fascia para el sector automotriz de América del Norte. Colaboramos con los fabricantes de equipos originales ( $OEM<sup>5</sup>$ ) y los proveedores automotrices de Nivel 1 para diseñar, desarrollar y fabricar una gama completa de productos eléctricos y electrónicos, tales como conjuntos de placas de circuitos impresos por LED<sup>6</sup>, sistemas de enchufes de lámparas sellados, sistemas de bocinas, sistemas de detección de objetos traseros y eléctricos de cámaras. Conectores, y componentes moldeados por inyección de plástico. Con nuestra sede en Troy, Michigan, fabricación en Honduras y centros de distribución ubicados estratégicamente en los EE. UU. y Europa, atendemos activamente a clientes en América del Norte y en todo el mundo.

#### <span id="page-10-2"></span>**1.2.2 Misión**

Proveer a clientes productos de alta calidad a los más bajos precios, y entrega a tiempo por medio de la constante entrega del personal altamente calificado y capacitado que conoce y entiende ampliamente los requisitos de cada una de sus operaciones, procedimientos y sistemas.

#### <span id="page-10-3"></span>**1.2.3 Visión**

Líder en la fabricación y suministro de partes eléctricas, moldeadas y tarjetas de circuitos impresos para nuestros clientes, por medio de nuevas e innovadoras ideas que ofrezcan una excelente calidad de producto, bajos.

<sup>5</sup> Ver Glosario: OEM, página 35

<sup>6</sup> Ver Glosario: LED, página 35

#### <span id="page-11-0"></span>**1.2.4 Organigrama de la empresa**

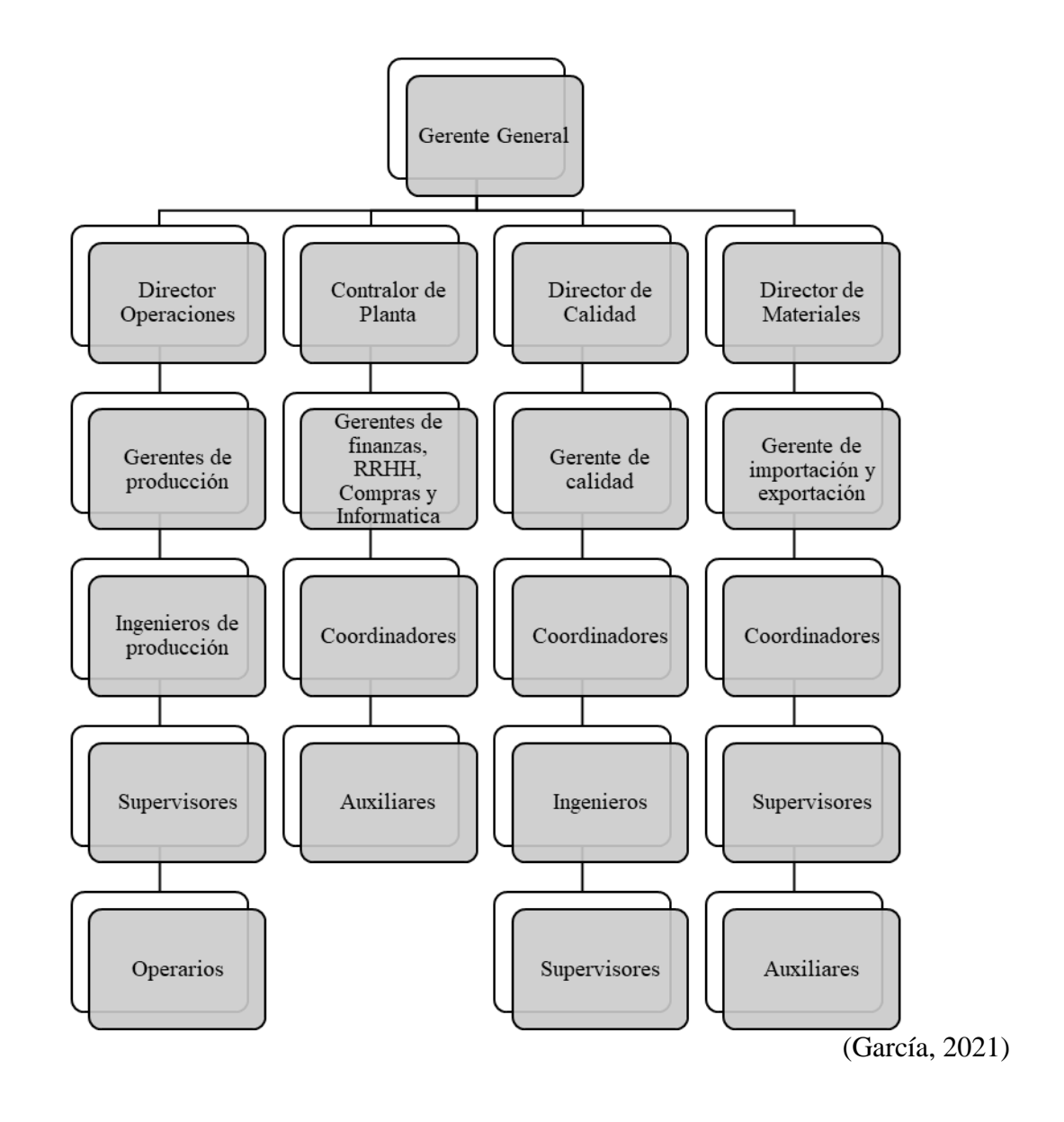

# <span id="page-12-0"></span>**CAPÍTULO II**

#### <span id="page-13-0"></span>**2.1 ACTIVIDADES REALIZADAS EN LA EMPRESA**

El periodo de Práctica Profesional dentro de la empresa Empire Electronics Honduras, se desarrolló en el departamento de Contabilidad de dicha empresa. Como ha sido inculcado y demostrado a lo largo del transcurso de la carrera de Finanzas, este departamento es de suma importancia ya que es por el cual se realizan pagos a proveedores y es también aquel que recibe los pagos por parte de los clientes. El buen manejo de estas actividades que se realizan a diario, asegura una buena relación con las partes anteriormente mencionadas. El departamento de Contabilidad de Empire Electronics Inc., localizada en Troy, Michigan, descubrió la oportunidad de trasladar parte de los procesos de Cuentas por Cobrar de sus actividades financieras a Empire Electronics Honduras. Es así como nace la oportunidad de realizar parte de estas labores en el día a día a lo largo del período como practicante.

El departamento de Contabilidad, tanto el de Empire Electronics Honduras como Empire Electronics Inc. cuenta con dos softwares principales los cuales van de la mano para asegurar que el funcionamiento del departamento sea el correcto. El primero de dichos programas es Empower, el cual sirve para registrar todas las actividades, gestiones y cambios que ocurren en las cuentas de los clientes y proveedores. El segundo, llamado Monitor, es un sistema diseñado y dedicado únicamente para la función de facilitar los procesos de facturación hacia los clientes de la empresa.

En esta sección del informe, se resumen detalladamente las tareas asignadas y responsabilidades que se llevaron a cabo durante el periodo de Práctica Profesional.

#### <span id="page-13-1"></span>**2.1.1 Identificación de pagos en el Reporte Bancario**

Al iniciar el día se recibe, por medio de un correo electrónico, un reporte de las transacciones que se registraron el día anterior en la cuenta bancaria destinada para recibir pagos de los clientes. En este reporte se encuentra el nombre de la compañía que realizó el pago, sin embargo, cada cliente cuenta con su nombre de usuario único dentro de Empower, el cual no siempre es exactamente como se encuentra en el detalle de la transacción. Reuniendo la documentación apropiada, como detalles de pago de clientes, se puede asegurar el nombre de usuario del cliente que realizó el pago. De esta manera se procede a realizar un resumen de las transacciones del día anterior indicando el usuario del cliente y el monto del pago que se realizó. Esto con el fin de facilitar el proceso de conciliaciones bancarias que realiza el responsable de esta área.

La identificación correcta de los pagos del cliente es sumamente importante ya que, de acuerdo a esta, se procede a registrar los pagos en Empower y se le indica información valiosa, como el nombre del cliente y el monto del pago en una fecha estipulada, a la persona encargada de conciliar las cuentas.

#### <span id="page-14-0"></span>**2.1.2 Registro y Aplicación de pagos en Empower**

Una vez se concluye con la identificación de los pagos de los clientes, se procede a realizar el registro de dichos pagos en el software Empower. La documentación recopilada en el proceso de identificación de los pagos hace que este proceso se vuelva más ágil. Los documentos tales como los detalles de pagos y detalles de cheques enviados por parte del cliente contienen información acerca del monto total pagado, el monto asignado hacia cada factura y, si ese fuese el caso, los débitos que el cliente tomó del pago. Esto sirve de apoyo y de soporte al momento de la aplicación del pago, ya que se aplican las porciones del pago a las facturas de acuerdo a estos detalles enviados por el cliente, con el fin de que en cada cuenta de clientes se refleje tal y como el cliente lo refleja en su sistema, es decir, en sus cuentas por pagar.

Para registrar un pago se procede a generar una entrada de efectivo en Empower llamada "AR Check Entry<sup>7</sup>" la cual permite ingresar datos como usuario del cliente, fecha y monto del pago. Así mismo, se despliega una lista de las facturas que están abiertas o pendientes por pagar con el fin de aplicar el pago contra las que el cliente indica en el detalle de pago específico. La aplicación de estos pagos se registra en una cuenta de posteo en específico, destinada para rebajar el monto pagado de la cuenta por cobrar del cliente.

<sup>7</sup>

<sup>7</sup> Ver Ilustración 2 : "AR Check Entry", página 39

#### <span id="page-15-0"></span>**2.1.3 Reporte de Pagos No Aplicados**

Tomando en cuenta que todas las partes involucradas en el proceso de aplicación de pagos cumplan con su labor, los procesos no tendrían inconvenientes, sin embargo, este no es el caso.

Ocasionalmente, los clientes realizan pagos sin enviar la documentación necesaria para poder identificar las facturas que se están pagando lo cual ocasiona un problema en caso no se encuentre ninguna manera lógica en la que se pueda aplicar dicho pago.

Muchas veces se recurre a asociar el monto de las facturas que se encuentran abiertas en la cuenta del cliente con el monto del pago, no obstante, existen ocasiones en las que estos dos montos no cuadran. Debido a que las transacciones diarias se deben conciliar, el pago se tiene que registrar en la cuenta del cliente, habiendo o no aplicado el pago contra las facturas. Esto resulta en un saldo o balance existente sin aplicar en la cuenta del cliente, lo que deriva en la generación de un reporte general de todos los saldos abiertos llamado Receivables Unapplied  $Checks<sup>8</sup>$ .

Este hecho no es el único factor que hace que existan montos o balances en el reporte anteriormente mencionado. Existen ocasiones en que, factores como sobrepagos<sup>9</sup> de clientes sobre facturas pueden causar que exista un balance aún después de la aplicación. Errores en la generación del detalle de pago por parte del cliente también pueden complicar la aplicación de dicho pago contra las facturas correctas.

Una vez el reporte se genera, se envía a todo el personal relacionado con el departamento de Cuentas por Cobrar, quienes tienen asignados una cartera de clientes o cuentas a cada uno, y se procede a analizar junto con el responsable de la cuenta el motivo de este monto sobresaliente. Una vez se llega a un acuerdo, se procede a realizar la aplicación del pago contra las facturas estipuladas, o a hacer las gestiones necesarias para que el pago pueda ser aplicado.

<sup>8</sup> Ver Ilustración 3: "Reporte de pagos no aplicados", página 39

<sup>9</sup> Ver Glosario: Sobrepago, página 35

#### <span id="page-16-0"></span>**2.1.4 Creación de Facturas ''OP''**

Como se menciona en el proceso anterior, existen casos en los que se encuentra un balance sobresaliente en la cuenta de un cliente aún después de realizar la aplicación sobre las facturas establecidas por el cliente en el detalle de pago. Cuando esto sucede, se procede a realizar un análisis, en el cual se comparan los detalles del pago por parte del cliente contra lo que Empire Electronics en su momento facturó al cliente. La mayor parte de los casos se trata de un tema de precios en los que el cliente paga de más cierta cantidad por pieza incluida en esa factura. Es aquí en donde se llega al acuerdo junto con el responsable de la cuenta, a crear una factura "OP", por sus siglas en inglés Over Payment.

Una factura OP se genera con el fin de cerrar o aplicar aquel monto sobresaliente. Tiene como monto la diferencia entre lo pagado por el cliente menos lo facturado por la empresa, y por lo general se encuentra en Empower como "OP-XXXXXX<sup>10</sup>" incluyendo los seis dígitos de la factura en la que se registró dicho sobrepago. Este tipo de facturas se asignan a una cuenta de posteo creada únicamente con el fin de ser revisada posteriormente por los ejecutivos en un período determinado.

#### <span id="page-16-1"></span>**2.1.5 Creación de Notas de Crédito**

En determinadas ocasiones, el detalle de pago enviado por el cliente cuenta con un balance en negativo, lo que quiere decir que se efectuó un débito en dicha transacción. Las razones de estos débitos varían desde problemas de calidad en las partes entregadas, errores en pagos previos de alguna factura en específico, cobros por comisiones bancarias, entre otras.

Por lo general, cuando se registra un débito en el pago de un cliente, este se encuentra en Empower como un Credit Memo<sup>11</sup> o nota de crédito<sup>12</sup> a favor de la cuenta del cliente. Esto sucede debido a que el cliente envía la información de soporte, detallando la razón por la cual se generó este débito y se estipula la fecha aproximada en la que Empire Electronics puede esperar

<sup>&</sup>lt;sup>10</sup> Ver Ilustración 4: "Factura OP para cancelar sobrepago de cliente", página 40

<sup>&</sup>lt;sup>11</sup> Ver Ilustración 5: "Nota de Crédito existente en Empower", página 40

<sup>12</sup> Ver Glosario: Nota de Crédito, página 35

el pago con el débito registrado. El responsable de la cuenta procede a realizar un crédito en la cuenta del cliente y este se mantiene abierto hasta que se recibe el pago.

Existen ocasiones en las que se reciben detalles de pago con balances en negativo, es decir, débitos en el pago, y estos no se encuentran registrados en el sistema, ni se cuenta con documentación de soporte de la razón por la cual el cliente lo tomó. En estos casos se procede a registrar un Credit Memo temporal<sup>13</sup> con el fin de no retrasar o postergar el proceso de aplicación del pago. En este documento temporal se describe que no se cuenta con la información suficiente para detallarlo de la mejor manera, al mismo tiempo se contacta al responsable de la cuenta para que esta se pueda comunicar con el cliente y obtener la información a detalle del débito. Una vez se cuenta con la información necesaria, el responsable de la cuenta se encarga de actualizar los datos del crédito previamente creado para facilitar su evaluación en el futuro.

#### <span id="page-17-0"></span>**2.1.6 Importación de Facturas de Monitor a Empower**

Cuando el departamento de despacho, mejor conocido como Import-Export<sup>14</sup>, ejecuta un "shipout<sup>15</sup>" o salida a un cargamento, automáticamente se genera una factura hacia el cliente la cual se refleja de inmediato en el software de Monitor. Las facturas que se encuentran en este programa deben ser importadas a Empower al día siguiente mediante un proceso que consta de dos partes; primero se deben imprimir desde Monitor, en la sección<sup>16</sup> donde se encuentran las facturas. Una vez se concluye con la impresión de las facturas, estas se reflejan en una lista de espera en Empower encontrada en la sección de Empower AR Document Imports<sup>17</sup> en donde se procede a importarlas de acuerdo con la fecha en que se generaron (la fecha del día anterior).

Frecuentemente, las personas en el departamento de Import-Export imprimen la factura desde Monitor el mismo día que la factura se genera, para cumplir con los requisitos de inmediatez estipulados por el cliente, sin embargo, no realizan la segunda parte del proceso debido a temas de acceso dentro de los distintos usuarios en Empower. Es hasta el día siguiente por la mañana

<sup>13</sup> Ver Ilustración 6: "Nota de Crédito temporal", página 41

<sup>14</sup> Ver Glosario: Import-Export, página 35

<sup>15</sup> Ver Glosario: Ship-out, página 35

<sup>&</sup>lt;sup>16</sup> Ver Ilustración 7: "Facturas pendientes a imprimir en Monitor", página 41

<sup>&</sup>lt;sup>17</sup> Ver Ilustración 8: "Facturas pendientes a ser importadas a Empower", página 42

que se procede a revisar esta lista de espera indicando que se muestren las facturas del día anterior. Se vuelven a imprimir las copias de las facturas y una vez se imprimen todas las que estaban en esta lista, se importan. Por consiguiente, se le pide al software de Monitor mostrar aquellas facturas del día anterior que no fueron impresas, para proceder a realizar el proceso anteriormente mencionado, no sin antes haber revisado que se cuenta con la copia física de cada una de las facturas.

Una vez se concluye este proceso, las facturas se almacenan automáticamente en sus respectivas cuentas de cliente en Empower.

#### <span id="page-18-0"></span>**2.1.7 Agrupación y Clasificación de Paquetes de Facturas**

Para que una factura esté lista para enviarse al cliente, tiene que cumplir con todos los requerimientos establecidos en las políticas del área de Contabilidad. Se debe juntar un paquete de documentos asociados a la factura en específico. Este paquete comprende de la factura impresa en Monitor, Packing Slip<sup>18</sup>, Factura Comercial<sup>19</sup> y Bill of Lading<sup>20</sup> (en caso de ser cargamentos entregados por Fedex, DHL o UPS, una prueba de que dicho cargamento fue entregado, extraída del portal de la empresa encargada en realizar la entrega). Esta documentación de soporte se encuentra en una carpeta compartida en donde los encargados de las distintas plantas de producción de Empire Electronics a nivel regional colocan los archivos PDF conteniendo documentación de las facturas que se dieron ship-out en sus respectivas locaciones. Si por algún motivo estos documentos no se encuentran disponibles en la carpeta compartida, se procede a solicitarlos vía correo electrónico. Por los momentos se recibe documentación de soporte proveniente de seis plantas: EEA en Alabama, EEH en Honduras, EEI en Troy, EEM en Mexico, EEP en El Paso y EES en España. Esta documentación se imprime y se procede a juntar o asociarla a su respectiva factura para ser posteriormente escaneada.

<sup>18</sup> Ver Glosario: Packing Slip, página 35

<sup>19</sup> Ver Glosario: Factura comercial, página 35

<sup>20</sup> Ver Glosario: Bill of lading, página 35

#### <span id="page-19-0"></span>**2.1.8 Escaneo y Corte de Paquetes de Facturas**

Una vez se cuenta con las facturas junto con la respectiva documentación de soporte anteriormente detallada, se revisa nuevamente para asegurar que cada una cuente con la información requerida. Posterior a esto, se escanea el paquete de documentos en el orden estipulado para convertirlos a un archivo en formato PDF. Este consolidado se guarda con la fecha de dichos documentos y se importa a un programa de corte de facturación<sup>21</sup>, el cual tiene como función única el separar los paquetes mediante el reconocimiento del código de barras que se encuentra en la primera página de cada factura. De esta manera convierte cada factura, con su respectiva documentación, a un archivo individual, titulándolo con el nombre del cliente y el número de documento.

#### <span id="page-19-1"></span>**2.1.9 Envío de Facturas al Cliente**

El último paso del proceso de facturación es enviar los documentos al cliente. Una vez el programa de corte genera el archivo individual de cada factura, estas se guardan de manera virtual en una carpeta llamada "Ready to Send" que quiere decir que estas están listas para ser enviadas. Para la finalización de este proceso, se utiliza el programa de envío de facturas llamado "AR Invoices<sup>22</sup>" el cual cuenta con una base de datos con los nombres de cada cliente y la dirección de correo electrónico de las personas responsables de recibir este tipo de documentación. Ejecutando el programa, este se encarga de substraer todos los archivos que se encuentran en la carpeta anteriormente mencionada, para automáticamente enviarlos a sus respectivos clientes vía correo electrónico y posteriormente almacenar las copias de las facturas en la carpeta destinada a cada cliente en la red de Contabilidad.

<sup>21</sup> Ver Ilustración 9: "Programa de corte de facturación", página 42

<sup>22</sup> Ver Ilustración 10: "Programa de distribución de facturas", página 43

# <span id="page-20-0"></span>**CAPÍTULO III**

En esta sección del documento, se presentarán los proyectos o acciones que se plantearon a la empresa como propuestas, con el fin de obtener el mayor de los beneficios mediante un control de las actividades realizadas y la identificación de acciones que podrían ser evitadas o disminuidas para que los procesos que se realizan día tras día puedan ser más eficientes.

En vista de que las actividades realizadas durante el periodo de Práctica Profesional se desarrollaron en el departamento de Finanzas y Contabilidad de Empire Electronics Honduras, específicamente en el área de Cuentas por Cobrar, el enfoque de dichas propuestas presentadas a la empresa fue orientado hacia los costos incurridos por parte de la misma debido a las actividades del área anteriormente mencionada.

#### <span id="page-21-0"></span>**3.1 PROPUESTA DE MEJORA IMPLEMENTADA**

La primera propuesta de mejora presentada en este informe es el plan de acción implementado en la empresa. Esta recomendación fue previamente evaluada, analizada y finalmente autorizada por parte de la empresa para que formara parte de un cambio en las actividades laborales que se realizan a diario.

#### <span id="page-21-1"></span>**3.1.1 Sistema de Archivo de Facturas a Consignación (Automatización de la función de Impresión y Distribución de Facturas)**

La propuesta de mejora implementada consiste en un plan de acción que permitirá a la empresa ahorrar costos, tanto en mano de obra, tomando en consideración las horas-hombre, como en material de oficina, logrando fomentar la responsabilidad social dentro de la empresa y empezar a implementar una cultura orientada hacia la protección y concientización del medio ambiente.

#### <span id="page-21-2"></span>**3.1.1.1 Antecedentes**

Empire Electronics Inc. cuenta con una extensa cartera de clientes cuyas plantas de producción se extienden a nivel mundial, muchas ubicándose en distintos continentes, ya sea en América, Asia o en Europa. Dentro de esta gran cantidad de clientes, cuatro de ellos son a consignación, lo que quiere decir que efectúan el pago cuando venden el producto o las partes que se acordaron a consignar.

Como se menciona previamente en el presente informe, el proceso de agrupar, clasificar y consolidar la documentación de las facturas es de suma importancia debido a que cada una debe contar con los documentos requeridos previo a ser enviadas al cliente. Cada factura cuenta con su documentación de soporte, la cual debe ser impresa y posteriormente escaneada para luego ser enviada hacia el cliente y automáticamente almacenada virtual y físicamente. Sin embargo, las facturas emitidas hacia los clientes en consignación no requieren de documentación de soporte. Basta con imprimir la factura y escanearla por sí misma para hacerla llegar al cliente.

A mediados del año pasado, Empire Electronics decidió realizar un cambio en sus procesos de facturación hacia sus cuatro clientes en consignación, ALCPUL, TRWBCS, TRWMEX y TRWSAF. Previo a este cambio, se incluían varios números de partes dentro de una misma factura, dependiendo del requerimiento del cliente. Con este cambio, la empresa comenzó a generar una factura por cada número de parte requerido por el cliente, lo cual aumentó en gran cantidad el número de facturas generadas en Monitor y que, por cuestiones del proceso anteriormente detallado, se tienen que imprimir para poder ser enviadas a Empower para ser posteriormente importadas en este último sistema.

El alto volumen de facturas que se tenían que imprimir a diario, no solo generaba un incremento en los costos de materiales de oficina como lo son las hojas de papel, si no que también significaba una cantidad importante de tiempo que se debía invertir en imprimir cada una de las facturas, escanearlas y distribuirlas.

Durante el primer mes de la Práctica Profesional se trabajó de esta manera debido a que esta era la manera en la que este proceso se realizaba, y compañeros del área comenzaron a comentar acerca de la gran cantidad de facturas que se imprimían. Esto desencadenó en una problemática ya que el departamento de Contabilidad tiene asignado una cantidad específica de papel a usar durante un mes, la cual no se dio abasto debido a la impresión de estas facturas.

La gran cantidad de tiempo de trabajo dedicado a esta actividad y la visualización física de las facturas impresas fueron factores que influyeron y ayudaron a brindar la idea que después pasaría a ser formalmente presentada como una propuesta para mejorar este proceso.

#### <span id="page-23-0"></span>**3.1.1.2 Descripción de la Propuesta**

La idea, que fue presentada como una propuesta de mejora hacia el proceso de facturación a clientes de consignación, nace a raíz de la problemática previamente mencionada. Desde el momento en que se empezó a realizar esta actividad, se identificó una oportunidad de mejora que permitiría a la empresa a generar una reducción de costos que, a simple vista no se visualizan, pero que al final, representarían un ahorro para la empresa una vez empiece a ponerse en marcha.

La propuesta consiste en la automatización de la función de impresión en Monitor. Detallado anteriormente en el documento, mediante la impresión de las facturas que aparecen en Monitor es como las mismas pasan a un cierto tipo de lista de espera en Empower para poder ser importadas al sistema.

Debido a que las facturas generadas a los clientes en consignación no necesitan documentación de soporte, las facturas se imprimen únicamente con el fin de que aparezcan en esta lista de espera, sin generar ningún valor al ser impresas físicamente.

Primero, se investigó la posibilidad de imprimir dichas facturas en formato PDF, de esta manera, se evitaría el excesivo consumo de hojas de papel. Sin embargo, al imprimirlas en PDF, el programa de corte de facturas, el cual apoya el proceso de separarlas y nombrarlas, no reconocía los códigos de barra incluidos, lo que hacía imposible que se nombraran y se separaran automáticamente. Esto implicaba realizar dichos pasos de forma manual y requería una cantidad de tiempo mayor a la que ya se necesitaba inicialmente.

Llevando esta idea al personal de Contabilidad de Empire Electronics Inc., se consideró hablarlo con el departamento de Información Tecnológica, mejor conocido como I.T., para discutir sobre la posibilidad de que el sistema reconociera cuando una factura fuera generada a un cliente de consignación. Con esto, se buscaba que el proceso de impresión de dichas facturas hiciera un bypass<sup>23</sup>, es decir, que fuera evitado mediante la automatización de la "impresión" de las mismas, para que estas aparecieran directamente en Empower listas para ser importadas, sin necesidad de realmente imprimir las facturas en físico.

El departamento de I.T. vio la propuesta como un proyecto viable y factible que podría ser llevado a cabo si el sistema respondía de manera satisfactoria a los comandos y ordenes de reconocer las facturas que se emiten a los clientes de consignación. Este departamento se contactó con el proveedor del sistema para argumentar sobre la posibilidad del cambio, lo cual resultó en una respuesta positiva y se realizaron pruebas durante un día entero, con el fin de asegurar de que el sistema generara automáticamente un archivo independiente en PDF por cada factura creada y a su vez, que la misma ya no apareciera en Monitor como una factura pendiente a imprimir, si no en Empower como una factura pendiente a importar.

Una vez concluido el periodo de prueba, comprobando que, en efecto, sí se podían generar los archivos independientes y almacenarlos de manera automática por cada factura de consignación generada, dicho proceso se volvió parte del día a día, evitando el excesivo consumo de papel para imprimir los documentos y reduciendo significativamente el tiempo invertido en este proceso.

A su vez, la implementación de la mecánica previamente mencionada brindó más ideas para proponer a la empresa de maneras de reducir el consumo de papel dentro de la oficina.

Como se menciona en la sección de Actividades Realizadas, cada factura cuenta con su respectiva documentación de soporte que completan el paquete de facturación que se le envía al cliente. Estos documentos que son compartidos por los encargados de las distintas bodegas de Empire Electronics, representan otro factor que aumenta el volumen de impresiones diarias. Puesto que cada factura debe contar con el paquete de documentos completos, estos se imprimían y se clasificaban físicamente para posteriormente ser escaneados. Se analizó y se aclaró el propósito por el cual se imprimen dichos documentos y, debido a que todas las facturas finalizan en un archivo virtual en PDF para hacerlo llegar al cliente, se concluyó que la impresión de esta documentación no es necesaria ya que no afecta el proceso de ninguna manera, en cambio, representa un ahorro en los costos de materiales de oficina.

<sup>23</sup> Ver Glosario: Bypass, página 35

Actualmente las facturas se imprimen y son inmediatamente escaneadas. La documentación de soporte se añade al archivo de la factura de manera virtual, antes de ser enviada al cliente.

La implementación de estos proyectos de mejora generó beneficios en cuanto agilización de procesos, reducción de costos y sin dejar de lado la parte ecológica que se nos inculca durante nuestra carrera universitaria, resultó en un impacto positivo hacia el medio ambiente.

#### <span id="page-25-0"></span>**3.1.1.3 Impacto de la Propuesta**

Como se menciona anteriormente, mediante la implementación de las propuestas que se le fueron presentadas a la empresa se lograron obtener múltiples beneficios. Dado que las actividades y funciones se desarrollaron dentro del departamento de Contabilidad y Finanzas, el enfoque inicialmente se encontraba dirigido hacia el manejo y reducción de costos. Se observaron los procesos que se realizan con regularidad dentro de la empresa, para posteriormente analizarlos e investigar de qué manera se podrían optimizar con el fin de lograr un proyecto viable y que fuese capaz de generar ahorros para la empresa.

Después de la exhaustiva labor que se realizó en conjunto con el departamento de I.T. para lograr el correcto funcionamiento de la implementación del cambio en el sistema y de asegurar que se lograra lo que se pretendía, se realizó un estudio en el cual se consideraron factores como la cantidad de facturas que se emitieron hacia los clientes de consignación el año anterior y el tiempo que se necesitaba para poder completar el proceso anteriormente detallado.

Cabe mencionar que, debido a los efectos de pandemia del Covid-19, la cantidad de facturas emitidas en el 2020 no representa una escenario preciso a lo que se genera en la actualidad, a su misma vez, el cambio que ocasionó el incremento de facturas emitidas e impresas se realizó a mediados del año pasado, por lo que los datos del periodo anterior son una mera referencia para ilustrar los datos cuantitativamente.

Mediante el apoyo de las herramientas que ofrece Empower, se logró determinar la cantidad de facturas que se emitieron e imprimieron en el año anterior exclusivamente para los clientes a consignación.

En la siguiente tabla se muestran las facturas impresas a cada cliente por cada mes del 2020:

| <b>Mes</b>       |               | <b>Total</b>  |               |               |          |
|------------------|---------------|---------------|---------------|---------------|----------|
|                  | <b>ALCPUL</b> | <b>TRWBCS</b> | <b>TRWMEX</b> | <b>TRWSAF</b> |          |
| <b>Enero</b>     | 242.00        | 35.00         | 331.00        | 176.00        | 784.00   |
| Febrero          | 69.00         | 28.00         | 240.00        | 100.00        | 437.00   |
| <b>Marzo</b>     | 38.00         | 5.00          | 13.00         | 5.00          | 61.00    |
| <b>Abril</b>     | 6.00          | 1.00          | 11.00         | 4.00          | 22.00    |
| <b>Mayo</b>      | 6.00          |               | 6.00          | 6.00          | 18.00    |
| Junio            | 45.00         | 31.00         | 207.00        | 41.00         | 324.00   |
| Julio            | 38.00         | 41.00         | 336.00        | 241.00        | 656.00   |
| Agosto           | 40.00         | 42.00         | 315.00        | 386.00        | 783.00   |
| Septiembre       | 45.00         | 37.00         | 414.00        | 159.00        | 655.00   |
| <b>Octubre</b>   | 37.00         | 37.00         | 352.00        | 55.00         | 481.00   |
| <b>Noviembre</b> | 35.00         | 16.00         | 89.00         | 57.00         | 197.00   |
| <b>Diciembre</b> | 77.00         | 48.00         | 618.00        | 147.00        | 890.00   |
| Total            | 678.00        | 321.00        | 2,932.00      | 1,377.00      | 5,308.00 |

<span id="page-26-0"></span>**Tabla 1: Facturas impresas a clientes a consignación**

Los datos que se encuentran ilustrados en la tabla anterior a parte de mostrar el número de facturas emitidas, muestran la cantidad de hojas requeridas para realizar la impresión de las mismas. Un aspecto que es importante mencionar de esta tabla es que se puede apreciar el impacto tanto de la pandemia, como del cambio que se ejecutó a mediados de ese año al decidir emitir una factura por una parte en consignación.

En la gráfica de Facturas Impresas por Mes<sup>24</sup> se puede apreciar que, en los meses de Abril y Mayo, los cuales fueron mayormente afectados por la emergencia sanitaria por la que vivía el país y el mundo entero por el Covid-19, Empire Electronics registró una reducción bastante importante en sus actividades comerciales a nivel general, esto se muestra reflejado también en las facturas que se emitieron a los clientes a consignación durante este periodo. A partir de Junio, se muestra un incremento den el volumen de facturas emitidas debido al cambio de procesos anteriormente mencionado, lo cual significó no solo un aumento en la cantidad de documentos a imprimir, si no también, representó una mayor cantidad de tiempo que se debía dedicar a dicha actividad.

<sup>24</sup> Ver Ilustración 11: "Facturas impresas por mes", página 43

A su vez, mediante el gráfico de Facturas Impresas por Cliente<sup>25</sup>, se puede concluir que el cliente al que más material se le factura es a TRWMEX representando un 55% del total de facturas a consignación, siguiéndolo TRWSAF con un 26%, ALCPUL con 13% y el restante 6% para TRWBCS.

Gracias al apoyo de los compañeros del área de Contabilidad se obtuvo información importante como el precio de resmas de papel. Una caja de resmas de papel tiene un costo aproximado de L. 1,188.25, cada caja cuenta con diez resmas de 500 hojas cada una. Esto resulta en un costo de L. 0.23765 por cada hoja de papel que se imprime en la oficina. En la siguiente tabla se muestran, en términos monetarios, los costos en los que la empresa incurre por la impresión de las facturas de consignación.

| <b>Mes</b>       | <b>Cliente</b> |               |   |                              |   |               |   |               | <b>Total</b> |            |  |
|------------------|----------------|---------------|---|------------------------------|---|---------------|---|---------------|--------------|------------|--|
|                  |                | <b>ALCPUL</b> |   | <b>TRWBCS</b>                |   | <b>TRWMEX</b> |   | <b>TRWSAF</b> |              |            |  |
| <b>Enero</b>     | L              | 57.51         | L | 8.32                         | L | 78.66         | L | 41.83         | L            | 186.32     |  |
| Febrero          | L              | 16.40         | L | 6.65                         | L | 57.04         | L | 23.77         | L            | 103.85     |  |
| <b>Marzo</b>     |                | 9.03          | L | 1.19                         | L | 3.09          | L | 1.19          |              | 14.50      |  |
| <b>Abril</b>     |                | 1.43          | L | 0.24                         | L | 2.61          | L | 0.95          | L            | 5.23       |  |
| <b>Mayo</b>      |                | 1.43          |   | $\qquad \qquad \blacksquare$ | L | 1.43          | L | 1.43          | L            | 4.28       |  |
| Junio            | L              | 10.69         | L | 7.37                         | L | 49.19         | L | 9.74          | L            | 77.00      |  |
| Julio            |                | 9.03          | L | 9.74                         | L | 79.85         | L | 57.27         | L            | 155.90     |  |
| Agosto           | L              | 9.51          | L | 9.98                         | L | 74.86         | L | 91.73         | L            | 186.08     |  |
| Septiembre       | L              | 10.69         | L | 8.79                         | L | 98.39         | L | 37.79         | L            | 155.66     |  |
| <b>Octubre</b>   | L              | 8.79          | L | 8.79                         | L | 83.65         | L | 13.07         | L            | 114.31     |  |
| <b>Noviembre</b> | L              | 8.32          | L | 3.80                         | L | 21.15         | L | 13.55         | L            | 46.82      |  |
| <b>Diciembre</b> | L              | 18.30         | L | 11.41                        |   | L 146.87      | L | 34.93         | L            | 211.51     |  |
| Total            |                | 161.13        | L | 76.29                        |   | L 696.79      |   | L 327.24      |              | L 1,261.45 |  |

<span id="page-27-0"></span>**Tabla 2: Costos por facturas de consignación impresas**

El comportamiento de los costos de impresión es, por obviedad, similar o mejor dicho, el mismo a la cantidad de facturas emitidas hacia los clientes de consignación. Los meses en los que menos costos se incurrieron fueron precisamente aquellos afectados por la emergencia sanitaria del Covid-19.

<sup>25</sup> Ver Ilustración 12: "Facturas impresas por cliente", página 44

En el gráfico de Costo por Facturas de Consignación Impresas<sup>26</sup>, se puede notar que el costo empieza a aumentar a partir de mediados del 2020 cuando la mayoría del personal de producción retorna a sus actividades laborales normales, siguiendo las medidas de bioseguridad, siguiendo el plan de la empresa de reactivar su economía. El incremento también se atribuye al cambio en los procesos de facturación a los clientes a consignación.

La suma monetaria por imprimir cada factura emitida hacia los clientes a consignación ascendió a L. 1,261.45. Estos costos en los que Empire Electronics incurría por este proceso, pasan directamente a ser ahorros para la empresa debido a la implementación de la modificación propuesta para el sistema. A parte del beneficio en relación a los costos de la empresa, se logró modificar un proceso, haciéndolo más verde y amigable al medio ambiente, fomentando los estándares e implementación de la responsabilidad social que muchas empresas recurren a adoptar como parte de sus procesos.

El tiempo es otro factor importante a considerar en esta propuesta de mejora. Previo a la implementación del proyecto propuesto a la empresa, la acción de imprimir, escanear y almacenar las facturas a consignación podía llegar a tomar alrededor de una hora y media, a veces un poco más, a veces un poco menos. Tomando en cuenta que el salario promedio de una persona destinada a este puesto ronda los L. 18,000.00 y que, las facturas de consignación se emiten de tres a cuatro días por semana, se realizó un cálculo del costo por el tiempo incurrido, es decir, las horas-hombre<sup>27</sup> necesitadas para llevar a cabo las actividades anteriormente mencionadas.

<sup>&</sup>lt;sup>26</sup> Ver Ilustración 13: "Costo por Facturas de Consignación Impresas", página 44

<sup>27</sup> Ver Glosario: Horas-Hombre, página 35

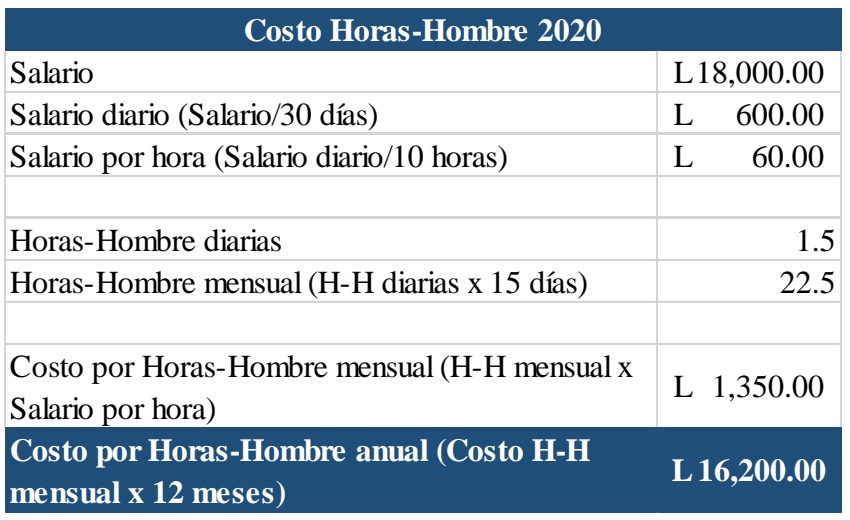

#### <span id="page-29-0"></span>**Tabla 3: Cálculo de costo por Horas-Hombre en el 2020**

Mediante el cálculo de horas-hombre incurrido en el proceso, tomando en cuenta un salario y una cantidad de tiempo promedio, se llegó a la conclusión de que dicho costo sumó la cantidad de L. 16,200.00. Este monto es un valor más que se agrega al beneficio que obtendrá a la empresa en términos de ahorro.

Para lograr el correcto funcionamiento de la implementación del proyecto propuesto, el departamento de I.T. se contactó directamente con el proveedor del programa en el cual se debían ejecutar las modificaciones, llamado Monitor. El proveedor comunicó que si era posible realizar el cambio, sin embargo, este se tendría que realizar mediante la instalación de un módulo nuevo dentro del programa, para ejecutar los comandos requeridos que se ajustaban a los cambios solicitados. La instalación de este nuevo módulo se pudo llevar a cabo con una compra de única vez, para proceder a los siguientes pasos. La compra de dicho módulo resultó en un costo total de \$300.00, monto que en el momento de efectuar la adquisición, cuando la tasa de cambio era de L. 24.05 por \$1.00, sería equivalente a L. 7,215.00. Adicional a esto, se consideró el salario diario de un trabajador del departamento de I.T. quien dedicó un día entero a realizar las pruebas requeridas para asegurar que el cambio se efectuara de manera correcta.

El detalle de los costos, es decir, la inversión por dicho cambio, se muestra a continuación:

<span id="page-30-0"></span>**Tabla 4: Cálculo de Inversión inicial**

| <b>COSTOS</b>                     | Dólares Lempiras    |           |
|-----------------------------------|---------------------|-----------|
| Compra de módulo a proveedor      | $$300.00$ L7,215.00 |           |
| Costo por horas-hombre invertidas |                     | 600.00    |
| <b>INVERSIÓN TOTAL</b>            |                     | L7,815.00 |

Tomando en cuenta esta información, se procedió a sumar ambos montos con la finalidad de llegar al valor monetario de la inversión total. El total ascendió a L. 7,815.00, el cual facilita la realización de un análisis Costo-Beneficio, que como menciona (de Rus, 2010): ''Se trata de bienestar. El valor de esta herramienta económica es ayudar en la selección de los mejores proyectos y políticas en beneficio de la empresa. El dinero es fundamental para el análisis financiero, pero solo es fundamental para la evaluación económica de los proyectos. El dinero es la unidad común en la que los economistas expresan los costos y beneficios del proyecto.''

Considerando el ahorro que se generó implementando la propuesta de mejora en la empresa, se procede a ejecutar el análisis, totalizando el beneficio total que se obtendría en un año calendario y restando la inversión inicial de este total. A continuación se muestra el análisis Costo-Beneficio:

<span id="page-30-1"></span>**Tabla 5: Análisis Costo-Beneficio de la propuesta implementada**

| <b>BENEFICIOS</b>                                             |                         |
|---------------------------------------------------------------|-------------------------|
| Reducción de costos de impresión por facturas de consignación | $L$ 1,261.45            |
| Reducción de costos por Horas-Hombre anual                    | L <sub>16</sub> ,200.00 |
| <b>Total beneficios anuales</b>                               | L17,461.45              |
| Inversión total                                               | L 7,815.00              |
| <b>BENEFICIO TOTAL</b>                                        | $L$ 9,646.45            |

Como se mencionaba previamente, el ahorro en páginas impresas expandió la posibilidad de seguir reduciendo los costos en términos de material de oficina. Tanto es así, que se discutió la posibilidad de no imprimir la documentación de soporte perteneciente a las facturas y como

alternativa, hacer la clasificación de manera virtual. Esto fue aprobado debido a que no se vio la necesidad de imprimir los documentos colocados por los encargados de las bodegas, más que por el hecho de poder manejarlos de manera física.

A continuación, se muestra la cantidad de hojas que se imprimieron en el 2020 producto de la documentación de soporte:

| <b>MES</b>        | <b>BODEGA</b> |          |                                                                    |          |          |              |  |  |  |  |
|-------------------|---------------|----------|--------------------------------------------------------------------|----------|----------|--------------|--|--|--|--|
|                   |               |          | EEA (Alabama) EEG (Mexico) EEH (Honduras) EEI (Troy) ELP (El Paso) |          |          | <b>TOTAL</b> |  |  |  |  |
| Enero             | 385.00        | 173.00   | 223.00                                                             | 160.00   | 438.00   | 1,379.00     |  |  |  |  |
| <b>Febrero</b>    | 701.00        | 246.00   | 421.00                                                             | 648.00   | 546.00   | 2,562.00     |  |  |  |  |
| <b>Marzo</b>      | 595.00        | 153.00   | 315.00                                                             | 540.00   | 436.00   | 2,039.00     |  |  |  |  |
| Abril             | 52.00         | 3.00     | 80.00                                                              | 60.00    | 168.00   | 363.00       |  |  |  |  |
| Mayo              | 118.00        | 63.00    | 220.00                                                             | 139.00   |          | 540.00       |  |  |  |  |
| Junio             | 630.00        | 163.00   | 468.00                                                             | 593.00   | 477.00   | 2,331.00     |  |  |  |  |
| Julio             | 719.00        | 186.00   | 388.00                                                             | 602.00   | 564.00   | 2,459.00     |  |  |  |  |
| Agosto            | 677.00        | 222.00   | 259.00                                                             | 566.00   | 736.00   | 2,460.00     |  |  |  |  |
| <b>Septiembre</b> | 698.00        | 286.00   | 268.00                                                             | 546.00   | 491.00   | 2,289.00     |  |  |  |  |
| Octubre           | 767.00        | 270.00   | 279.00                                                             | 567.00   | 497.00   | 2,380.00     |  |  |  |  |
| <b>Noviembre</b>  | 689.00        | 324.00   | 362.00                                                             | 512.00   | 502.00   | 2,389.00     |  |  |  |  |
| <b>Diciembre</b>  | 597.00        | 225.00   | 463.00                                                             | 479.00   | 692.00   | 2,456.00     |  |  |  |  |
| TOTAL             | 6,628.00      | 2,314.00 | 3,746.00                                                           | 5,412.00 | 5,547.00 | 23,647.00    |  |  |  |  |

<span id="page-31-0"></span>**Tabla 6: Páginas impresas por documentación de soporte 2020 en Unidades**

Con respecto a la documentación de soporte, como se puede interpretar en la gráfica de Páginas Impresas por Mes<sup>28</sup>, la mayoría de los meses se mantuvieron con números similares de acuerdo a la bodega, a excepción de los meses de Abril y Mayo que, como se mencionaba anteriormente fueron severamente afectados por la emergencia sanitaria del Covid-19.

En cuanto a las bodegas, en la ilustración de Páginas Impresas por Bodega<sup>29</sup> se aprecia que las plantas que cuentan con un mayor grado de actividad comercial son aquellas que se localizan en donde se encuentra una gran parte de clientes y por consecuencia, son estas plantas las que generan un mayor número de documentos.

<sup>28</sup> Ver Ilustración 14: "Páginas Impresas por Mes", página 45

<sup>29</sup> Ver Ilustración 15: "Páginas Impresas por Bodega, página 45

Las bodegas en Alabama con 28%, El Paso y Troy con 23% son las que representan el mayor número de facturas emitidas y, por ende, la documentación correspondiente a cada una. Empire Electronics Honduras les sigue, representando un 16% y el restante 10% lo compone la bodega en México.

Utilizando la misma información sobre los costos de las hojas de papel implementada en el cálculo de las facturas a consignación, se realizó el cálculo del costo en el que la empresa incurrió el periodo anterior por la documentación de soporte impresa.

| <b>MES</b>        | <b>BODEGA</b> |          |   |        |   |                                                      |    |           |   |                      |   | <b>TOTAL</b> |  |
|-------------------|---------------|----------|---|--------|---|------------------------------------------------------|----|-----------|---|----------------------|---|--------------|--|
|                   |               |          |   |        |   | EEA (Alabama) EEG (Mexico) EEH (Honduras) EEI (Troy) |    |           |   | <b>ELP (El Paso)</b> |   |              |  |
| <b>Enero</b>      | L             | 91.50    | L | 41.11  | L | 53.00                                                | L  | 38.02     | L | 104.09               | L | 327.72       |  |
| <b>Febrero</b>    | L             | 166.59   | L | 58.46  | L | 100.05                                               |    | 154.00    |   | 129.76               | L | 608.86       |  |
| <b>Marzo</b>      | L             | 141.40   | L | 36.36  | L | 74.86                                                | L  | 128.33    | L | 103.62               | L | 484.57       |  |
| Abril             | L             | 12.36    | L | 0.71   | L | 19.01                                                | L  | 14.26     | L | 39.93                | L | 86.27        |  |
| Mayo              | L             | 28.04    | L | 14.97  | L | 52.28                                                | L  | 33.03     | L | ۰                    | L | 128.33       |  |
| Junio             | L             | 149.72   | L | 38.74  | н | 111.22                                               | L  | 140.93    | L | 113.36               |   | 553.96       |  |
| Julio             | L             | 170.87   | L | 44.20  | L | 92.21                                                | Ι. | 143.07    | L | 134.03               |   | 584.38       |  |
| Agosto            | L             | 160.89   | L | 52.76  | L | 61.55                                                | L  | 134.51    | L | 174.91               |   | 584.62       |  |
| <b>Septiembre</b> | L             | 165.88   | L | 67.97  | L | 63.69                                                | L  | 129.76    | L | 116.69               |   | 543.98       |  |
| Octubre           | L             | 182.28   | L | 64.17  | L | 66.30                                                | L  | 134.75    | L | 118.11               | L | 565.61       |  |
| <b>Noviembre</b>  | L             | 163.74   | L | 77.00  | L | 86.03                                                | L  | 121.68    | L | 119.30               | г | 567.75       |  |
| <b>Diciembre</b>  | L             | 141.88   | L | 53.47  | L | 110.03                                               | L  | 113.83    | L | 164.45               | L | 583.67       |  |
| TOTAL             | L             | 1.575.14 | L | 549.92 | L | 890.24                                               |    | L1.286.16 | L | 1,318.24             |   | L5.619.71    |  |

<span id="page-32-0"></span>**Tabla 7: Páginas impresas por documentación de soporte 2020 en Lempiras**

La impresión de los documentos de soporte que comprenden el paquete de facturas representó un valor monetario total de L. 5,619.71 al finalizar el año. Como se observa en la ilustración de Costos por Páginas Impresas en el Mes<sup>30</sup>, la mayor cantidad se registró en febrero. El monto previamente mencionado pasará directamente a ser un ahorro en costos debido a que imprimir esta cantidad de hojas no será necesario.

Para este año, la cantidad de documentos de soporte se prevé sea mayor a la del año pasado debido a que se espera que la actividad comercial no se vea afectada de manera directa por un periodo de tiempo como lo ocurrido en el 2020 y también al gran crecimiento comercial que está mostrando Empire Electronics en el mercado, ampliando su cartera de clientes todos los años.

<sup>30</sup> Ver Ilustración 16: "Costos por Páginas Impresas en el Mes", página 46

El costo por páginas impresas en el que se incurrió el año pasado, tomando en cuenta la documentación de soporte y las facturas de clientes a consignación ascendió a L. 6,881.16. Considerando que se está hablando de un tema de material de oficina como lo es el papel y que, al mismo tiempo, es un monto que puede ser evitado, es un costo bastante alto.

Sumado a esto, el costo por Horas-Hombre que se requirieron para desarrollar las actividades totalizó un monto de L. 16,200.00. Una vez sumando estos dos montos, las actividades representaron un costo total de L. 23,081.16. Costos que a simple vista no se consideran, pero después de los estudios realizados se puede concluir que afectan a la empresa.

Claro está que el valor monetario pudo haber sido mayor ya que, debido a las eventualidades del año 2020, la actividad comercial se vio afectada a nivel global, tanto como para la empresa, como para sus clientes y sus proveedores. Para el presente periodo, el valor anteriormente presentado representará un ahorro significativo en sus costos y un aumento de la eficacia de las horas-hombre requeridas para las actividades desarrolladas dentro del departamento de Contabilidad.

#### <span id="page-34-0"></span>**3.2 PROPUESTA DE MEJORA**

Manteniendo el enfoque de reducción de costos y optimización de los recursos con los que la empresa cuenta, se estudiaron a fondo los procesos con el fin de encontrar otra oportunidad de mejora para las Cuentas por Cobrar de Empire Electronics. De esta manera surge una propuesta que permita a la empresa mejorar dichos procesos al ponerla en práctica de manera eficaz.

#### <span id="page-34-1"></span>**3.2.1 Cobro de Comisiones Bancarias a Clientes**

El proyecto de mejora propuesto a Empire Electronics tiene como fin, reducir el impacto de gastos recurrentes que pueden ser evitados y generar un resultado beneficioso y positivo en los recursos de la empresa.

#### <span id="page-34-2"></span>**3.2.1.1 Antecedentes**

Empire Electronics, como se menciona previamente, tiene presencia globalmente al contar con una amplia cartera de clientes que se ubican por todo el mundo. Tanto es así, que el banco destinado a recibir los pagos efectuados de los clientes, llamado J.P. Morgan, no tiene esta misma presencia global, obligando a los clientes a realizar los depósitos para efectuar los pagos en un banco local. Cuando esto sucede, se realiza una transferencia internacional entre el banco del cliente y el banco receptor, es decir, el banco de Empire Electronics. Al recibir una transferencia internacional en J.P. Morgan, se refleja un monto en sentido de cobro hacia la empresa, por recibir un pago por ACH, el cual se deduce del valor original pagado por parte del cliente.

Durante el periodo de Práctica Profesional, se recibían, se registraban y se aplicaban los pagos contra las facturas que el cliente indicaba en su detalle de pago, se observó que este cobro por comisión bancaria no era considerado en el pago del cliente, si no que era Empire Electronics quien asumía o absorbía este gasto. Se identificaron un total de veintiún clientes internacionales que, en sus pagos efectuados, el banco deduce un monto por comisión bancaria, las cuales varían dependiendo del cliente y el banco que utilicen.

Por temas de conciliaciones bancarias, en el sistema Empower se debe reflejar lo que se recibe en el banco y no lo que el cliente originalmente efectuó como pago. Al registrarse un cobro bancario por comisión por transferencia ACH, se procede a realizar una nota de crédito en beneficio al cliente. Con esta nota de crédito se busca compensar el monto descontado por el cobro de la comisión bancaria para que en el sistema se pueda reflejar lo que el cliente realmente pagó, de lo contrario, el pago hacia la o las facturas se vería afectado por dicho monto deducido del pago original.

Las notas de crédito creadas por cobros por comisiones bancarias se asignan a una cuenta llamada "Bank Fees", en la cual aparecen los gastos por comisiones, por acuerdos y otro tipo de costos que se incurren en la empresa que están directamente relacionados con el banco. Dicha cuenta de gastos se incluye en el Estado de Resultados de la empresa al final del año. Este gasto genera una pérdida para la empresa que cada vez va aumentando debido a que, gracias al incremento de actividad comercial de la empresa a nivel mundial, la recurrencia de pagos internacionales es mayor con el paso del tiempo.

Cabe mencionar que Empire Electronics realiza un presupuesto al inicio del año para la cuenta de "Bank Fees" que está directamente relacionado y se ve afectado por el porcentaje de ventas esperado en el año, a mayor número de ventas, mayor es el presupuesto que se estipula para el gasto de comisiones bancarias. Sin embargo, un proyecto que permita lograr una disminución en este gasto siempre será considerado como una oportunidad de mejora que beneficie a la empresa.

#### <span id="page-35-0"></span>**3.2.1.2 Descripción de la Propuesta**

El propósito de la propuesta presentada hacia la empresa tiene como finalidad, no eliminar, pero si reducir el gasto por comisiones bancarias en los que se incurre por la recepción de pagos por parte de los clientes que se identificaron.

Por medio de la estructuración de un query<sup>31</sup> incluyendo las transacciones que afectan la cuenta de "Bank Fees" en el sistema Empower, se logró determinar e identificar los clientes que realizan pagos por medio de transferencias ACH y por consecuencia, dicho pago se ve afectado por

<sup>31</sup> Ver Glosario: Query, página 35

comisiones bancarias. Una vez identificados los clientes, se planea modificar el proceso de cobro hacia el cliente.

El equipo de Cuentas por Cobrar en Empire Eletronics Inc., localizado en Troy, MI comprende de un coordinador junto con cuatro integrantes más, quienes son encargados de manejar a los clientes de manera directa. Estas personas son consideradas como "Account Champion" es decir, los responsables de las cuentas de los clientes. Debido a la extensa cartera de clientes con la que cuenta la empresa, cada integrante de esta área tiene asignada su cartera personal de clientes.

Debido a su responsabilidad, cada una de estas personas está encargada de administrar cada una de sus cuentas. Dentro de esta administración, ellos deben gestionar las diversas solicitudes de los clientes, coordinar órdenes de compra con los departamentos de producción y materiales, entre otras actividades fundamentales para el desarrollo operativo de la empresa. Dentro de estas actividades, también son los encargados en realizar los cobros a los clientes, realizándolo mediante el envío de un Estado de Cuenta<sup>32</sup> actualizado, con las facturas que están cercanas a su fecha de vencimiento, de acuerdo a los términos estipulados con el cliente.

Es en este proceso de cobro, en donde se propone que, una vez identificado el monto que el banco cobra en términos de comisión por transferencia ACH<sup>33</sup>, se incluya una cláusula informativa en donde se notifique al cliente que debe efectuar un pago adicional por cuestiones de comisiones bancarias. Debido a que el query estructurado brinda datos relevantes que apoyan el desarrollo de esta propuesta, se facilita la identificación del cliente y la cantidad monetaria que se ha descontado del pago por parte del banco debido a las comisiones.

Después de desarrollar las actividades que se realizan de manera cotidiana y manteniendo un enfoque en la administración y control de costos, se logró identificar esta oportunidad de mejora con la finalidad de reducir el impacto negativo que representa el gasto incurrido por comisiones bancarias en el reporte de "Profit and Loss" de Empire Electronics Inc.

#### <span id="page-36-0"></span>**3.2.1.3 Impacto de la Propuesta**

Por medio de la ayuda proporcionada por herramientas del trabajo que asocian datos reales de la empresa y los ilustran en archivos de Excel, se obtuvo información relevante sobre la cantidad de

<sup>32</sup> Ver Glosario: Estado de Cuenta, página 35

<sup>33</sup> Ver Glosario, ACH, página 35

pagos que se efectúan y son afectados por comisiones bancarias. A su vez, por medio de este estudio, se logró identificar a los clientes que realizan estos pagos. Estos datos son sumamente importantes ya que se logra determinar el valor monetario que el banco cobra y que, como se detalló anteriormente, varía de cliente a cliente, esto para tener una imagen más clara sobre la cantidad que se debe cobrar a cada cliente.

Para la realización de este estudio y calcular los datos de los gastos por comisiones bancarias, se tomaron como referencia aquellas transacciones registradas en Empower que fueron clasificadas hacia la cuenta de comisiones bancarias durante el año pasado, 2020. En total, fueron identificados veintiún clientes los que realizan pagos por medio de bancos internacionales que afectan el pago realizado por efectos de las comisiones bancarias.

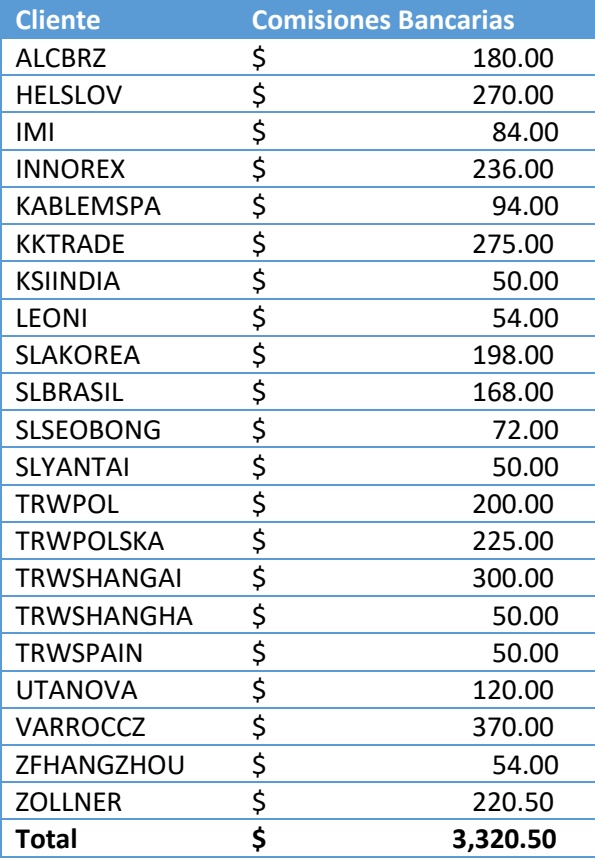

#### <span id="page-37-0"></span>**Tabla 8: Gastos por comisiones bancarias en 2020**

Como resultado de la implementación del proyecto propuesto a la empresa, Empire Electronics generaría un ahorro de \$3,320.50 en sus gastos por comisiones bancarias anuales, tomando como referencia los datos del periodo del 2020.

Este es un monto sumamente relevante ya que la cuenta de comisiones bancarias afecta directamente el Estado de Resultados de la empresa. Mediante la inclusión de este valor monetario al momento de generar y enviar el estado de cuenta al cliente, se busca disminuir el impacto económico que representan estos recargos en las cuentas de la misma.

Empire Electronics es una empresa con una gran participación en el mercado en el que se manejan. Año con año, buscan expandir su cartera de clientes mediante la oferta de una alta gama de productos de muy buena calidad. No está de más mencionar que, este crecimiento implica una mayor actividad comercial a nivel mundial, a mayor número de ventas internacionales, mayor será el volumen de pagos recibidos. Con la propuesta, se busca generar no solo un impacto en el presente, si no que, considerando la posición en el mercado en la que se encuentra la empresa, el ahorro sea mayor en el futuro.

# <span id="page-39-0"></span>**CAPÍTULO IV**

#### <span id="page-40-0"></span>**4.1 CONCLUSIONES**

- Mediante la creación de un archivo Status, el cual consta de ingresar datos relevantes de las facturas impresas a diario tales como su número correspondiente, nombre del cliente, su fecha de emisión y estado de la misma, se logró mantener un mejor control y organización de los documentos emitidos hacia los clientes.
- Los procesos de conciliaciones bancarias fueron agilizados de manera considerable mediante la implementación del envío de un reporte diario que permitiera agrupar y resumir las transacciones, es decir, los pagos que se registraron en el banco por parte de los clientes en el día anterior.
- La experiencia adquirida durante el periodo de Práctica Profesional permitió que se desarrollaran nuevas habilidades, destrezas y aptitudes, requiriendo cada una de estas durante la realización de las actividades y responsabilidades asignadas por parte de la empresa.
- Por medio de la implementación del proyecto de mejora, se registró una considerable reducción en los costos incurridos dentro de la empresa por procesos y actividades laborales que se realizaban cotidianamente, los cuales fueron modificados para incrementar la eficacia de los recursos.
- Desarrollando los conocimientos adquiridos e implementando las herramientas que fueron impartidas a lo largo de la carrera de Finanzas, el periodo de Práctica Profesional llegó a su culminación con éxito, fomentando el profesionalismo y el crecimiento personal del individuo. Desempeñando las actividades, identificando oportunidades de mejora y poniendo planes de acción en marcha dentro de la empresa, se logró el beneficio para todas las partes interesadas involucradas en esta etapa.

#### <span id="page-41-0"></span>**4.2 RECOMENDACIONES**

#### <span id="page-41-1"></span>**4.2.1 Recomendaciones para la empresa**

Empire Electronics Honduras es una empresa líder en su rubro, lo que quiere decir que siempre debe estar a la vanguardia de los cambios en el mercado. Debido a que hoy en dia existe la competencia, se debe mantener una relación cercana con los clientes, la cual se puede ver afectada en caso de fallas de calidad de sus productos, como se observó durante este periodo en más de una ocasión. Se le recomienda a la empresa, mejorar los procesos de control de calidad, realizando auditorías que apoyen dichos procesos para evitar o disminuir el margen de error al momento de entregar un producto.

#### <span id="page-41-2"></span>**4.2.2 Recomendaciones para la institución**

La Universidad Tecnologica Centroamericana es una de las instituciones educativas más prestigiosas a nivel nacional. Sin embargo, la mejora continua es una parte fundamental dentro de las organizaciones hoy en día. Es por esto, que a la Universidad se le recomienda incluir dentro de las clases de carreras afines a negocios, talleres en dónde se impartan conocimientos sobre sistemas de información utilizados dentro de las empresas, por ejemplo SAP. En la actualidad, muchas empresas, por no decir la mayoría, optan por este tipo de softwares para tener un mejor control sobre sus acciones. Adentrarse en el mundo profesional con el conocimiento de estos sistemas de información resulta ser una gran ventaja al momento de aplicar por un trabajo.

#### <span id="page-41-3"></span>**4.2.3 Recomendaciones para los estudiantes**

A los estudiantes se les recomienda captar el mayor contenido de información posible dentro de las clases, aprovechando las herramientas brindadas, escuchando consejos de sus catedráticos y absorbiendo su conocimiento para poder ponerlo en práctica en el mundo laboral. También tener cuidado de no caer en una zona de confort, buscar siempre salir adelante, superarse a sí mismos y mejorar día a día.

## <span id="page-42-0"></span>**BIBLIOGRAFÍA**

- Castro, J. (2014, diciembre 9). *Gestión eficiente de las Cuentas por Cobrar*. https://blog.corponet.com.mx/beneficios-de-una-gestion-eficiente-de-tus-cuentas-porcobrar
- de Rus, G. (2010). *Introduction to Cost-Benefit Analysis*.
- García, L. (2021, enero 25). *Organigrama de Empire Electronics Honduras* [Comunicación personal].
- Molière. (2004). *El Avaro*. Agebe.
- Smith, A. (1776). *La riqueza de las Naciones*.

#### <span id="page-43-0"></span>**GLOSARIO**

**ACH:** es una transferencia electrónica de fondos entre bancos y cooperativas de crédito, a través de lo que se conoce como la red de Cámara de Compensación Automatizada (Automated Clearing House network).

**Arnés eléctrico:** conjunto de cables, terminales, conectores, clips, cintas entre otros componentes que tienen la función de llevar una señal eléctrica de un punto a otro.

**Bill of lading:** documento propio del transporte marítimo que se utiliza en el marco de un contrato de transporte de las mercancías en un buque en línea regular. La finalidad de este documento es establecer las reglas de la relación contractual entre el cargador, el consignatario o destinatario y el transportista, dando confianza a cada parte respecto al comportamiento de las otras.

**Bypass:** es un desvío que se realiza para evitar un obstáculo o interrupción en una vía de comunicación o sistemas de información.

**Cuentas por cobrar:** departamento encargado de realizar seguimiento a las cuentas pendientes por pagar de parte de un cliente a la empresa.

**Estado de cuenta:** documento oficial que emiten las empresas a sus clientes. Un papel informativo en el que se recogen todos los movimientos que se hayan realizado en una cuenta.

**Factura comercial:** documento legal emitido por el vendedor, es decir, el exportador al comprador o importador durante la transacción internacional y funciona como una prueba de la venta entre comprador y vendedor.

**Horas-hombre:** es una unidad de estimación del esfuerzo necesario para realizar una tarea cuya unidad equivale a una hora de trabajo ininterrumpido de un trabajador medio.

**Import-Export:** departamento encargado de la logística de una empresa. Su función principal es generar una estrategia conjunta a través de reuniones de trabajo en las que queden establecidas las condiciones de entrega y el desarrollo de las operaciones que deben ser controladas en base a la medición de KPIs que permitan conocer tanto el funcionamiento de dichas operaciones como las responsabilidades de cada una de las partes implicadas.

**LED:** Un diodo emisor de luz o led es una fuente de luz constituida por un material semiconductor dotado de dos terminales.

**Nota de crédito:** es una factura que anula o abona otra factura ya emitida.

**OEM:** por sus siglas en inglés: Original Equipment Manufacturer, es una empresa que manufactura productos que luego son comprados por otra y vendidos al por menor bajo la marca de la empresa compradora.

Packing slip: termino en ingles de hoja de embalaje, es un documento oficial que emite el exportador en donde se detalla un listado de lo que se incluye en un cargamento.

**Query:** es una cadena de consulta, el término informático que se utiliza para hacer referencia a una interacción con una base de datos.

**Ship-out:** término utilizado por el emisor de un paquete que sirve como indicador de que el producto ha salido de bodega.

**Sobrepago:** son beneficios pagados a un reclamante y que más tarde se determina que fueron pagados por error.

**Tarjeta de componentes eléctricos:** es una superficie constituida por caminos, pistas o buses de material conductor laminadas sobre una base no conductora.

### <span id="page-45-0"></span>**ANEXOS**

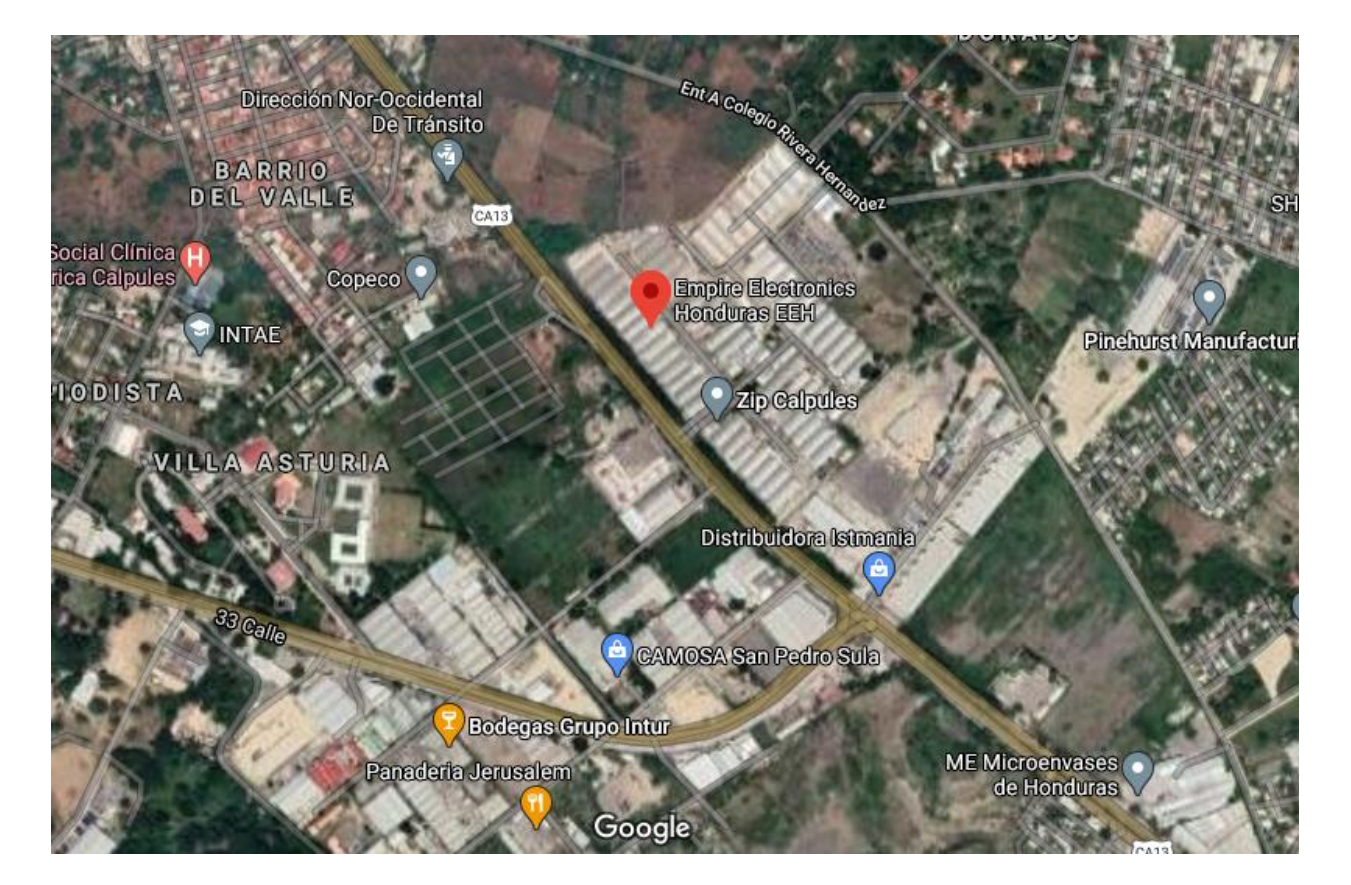

#### <span id="page-45-1"></span>**Ilustración 1: Ubicación Empire Electronics Honduras**

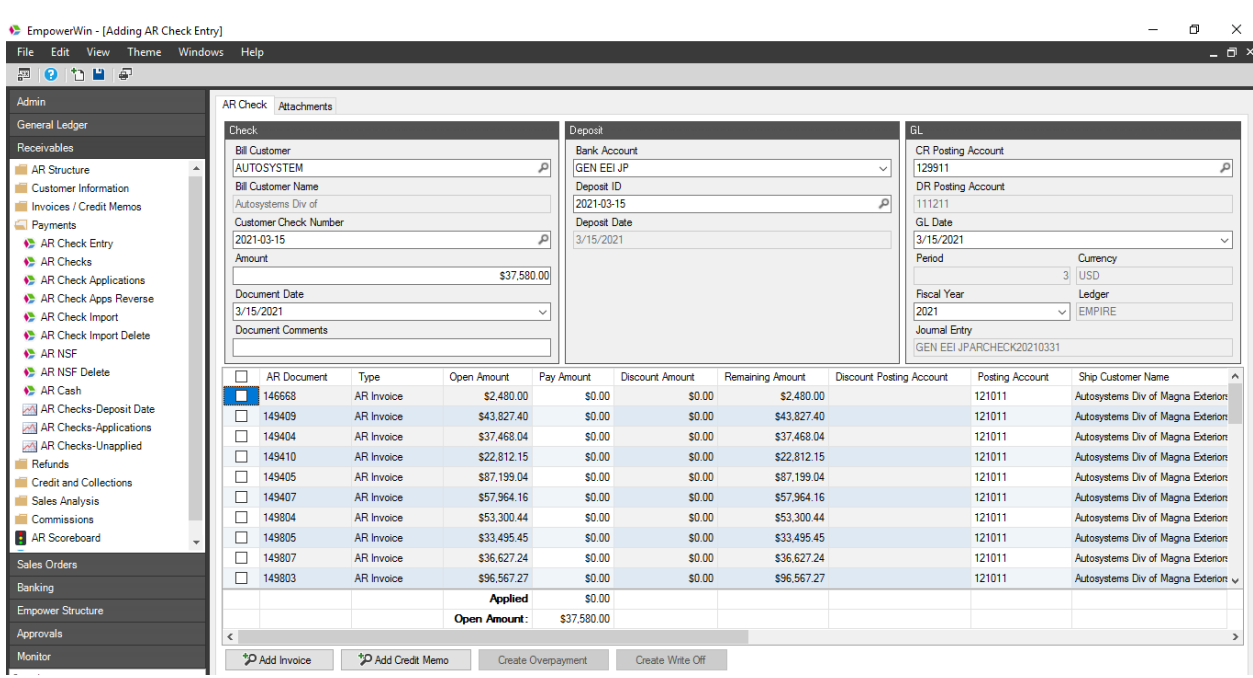

## <span id="page-46-0"></span>**Ilustración 2: AR Check Entry en Empower**

## <span id="page-46-1"></span>**Ilustración 3: Reporte de pagos no aplicados**

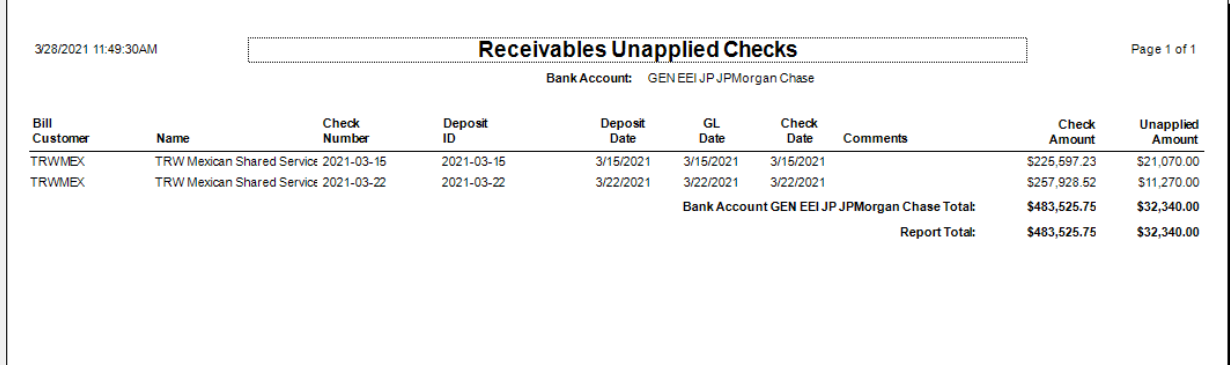

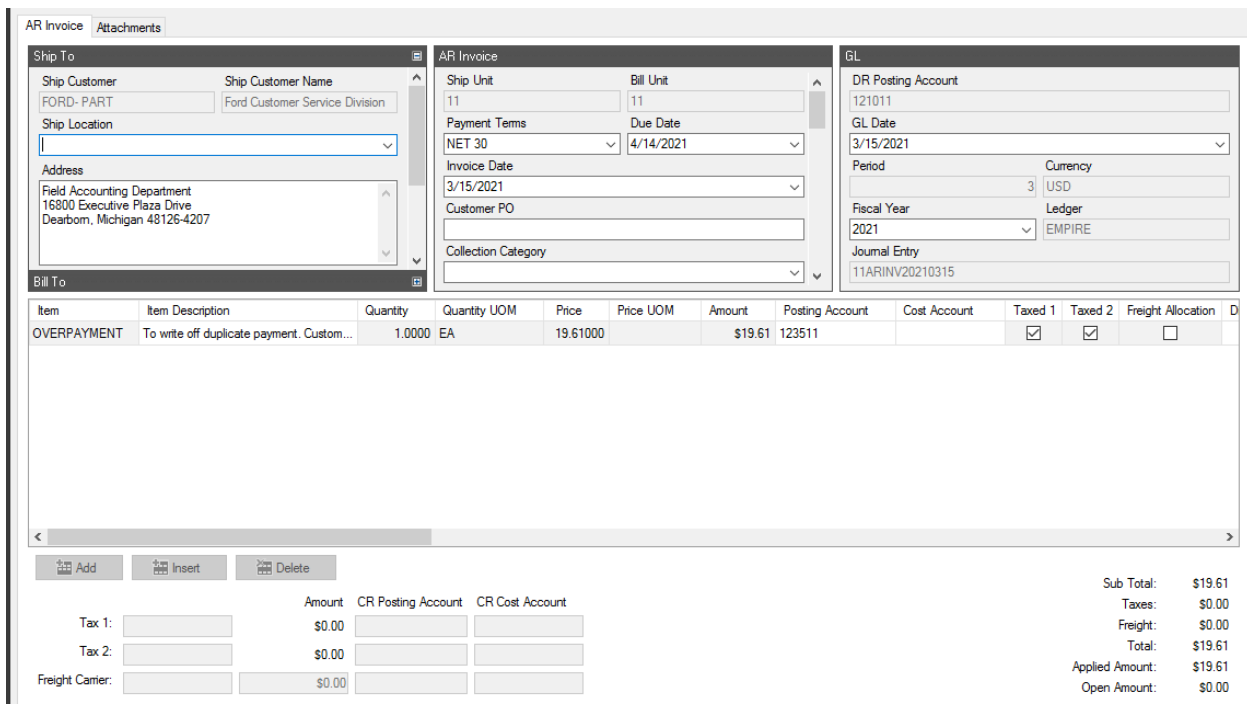

## <span id="page-47-0"></span>**Ilustración 4: Factura OP para cancelar sobrepago de cliente**

## <span id="page-47-1"></span>**Ilustración 5: Nota de Crédito existente en Empower**

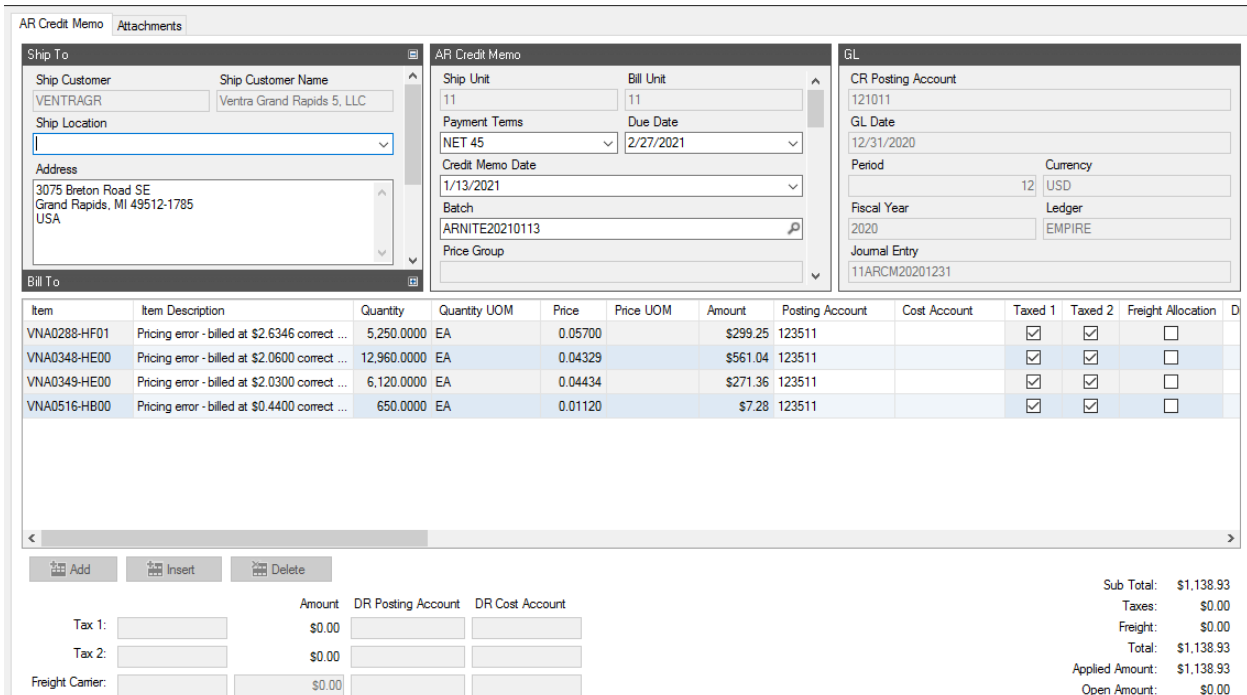

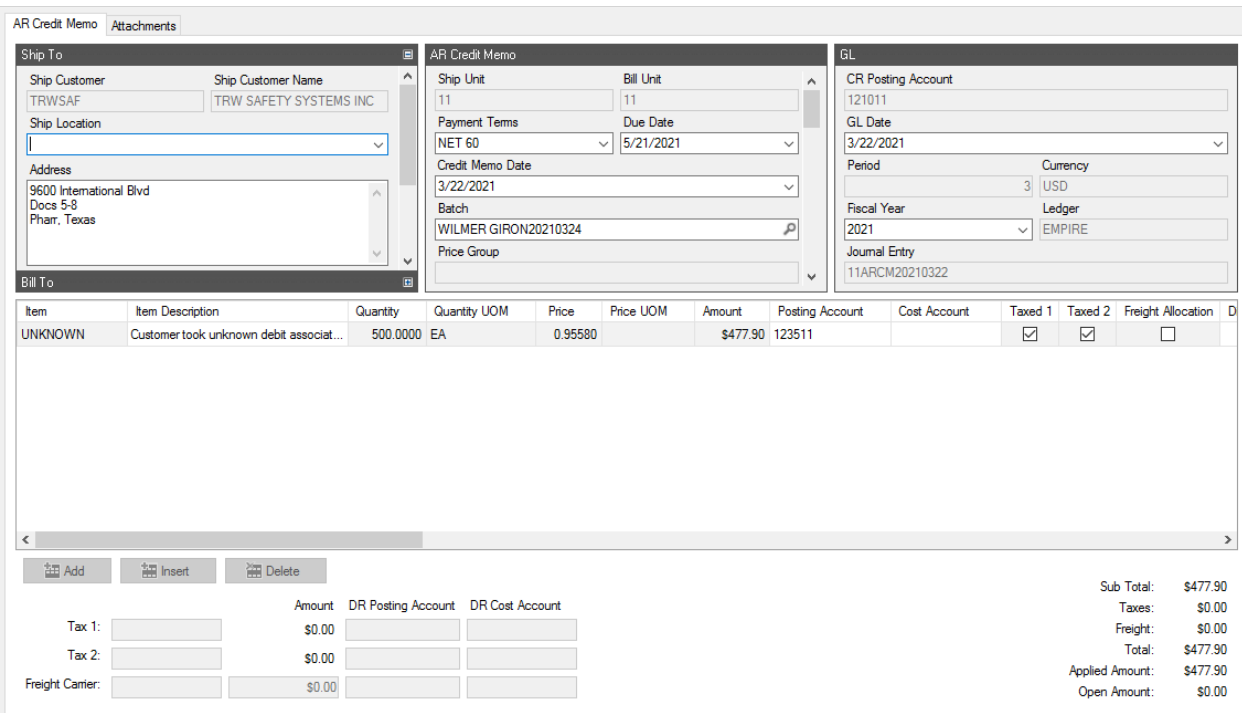

## <span id="page-48-0"></span>**Ilustración 6: Nota de Crédito temporal**

## <span id="page-48-1"></span>**Ilustración 7: Facturas pendientes a imprimir en Monitor**

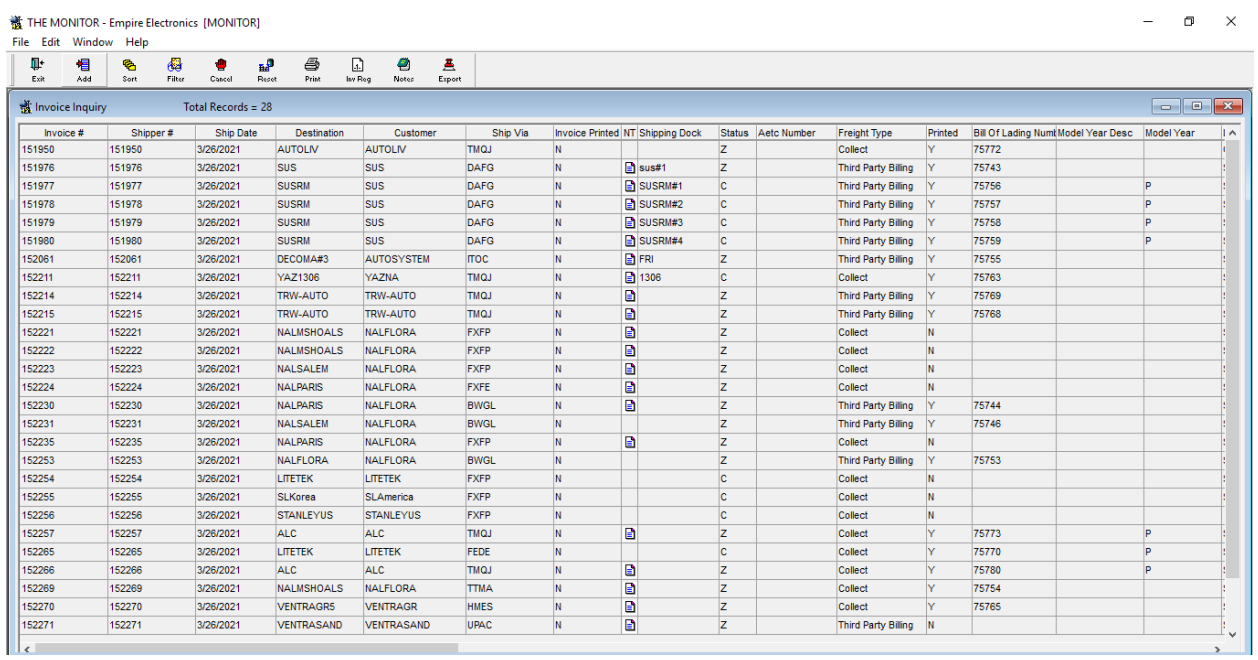

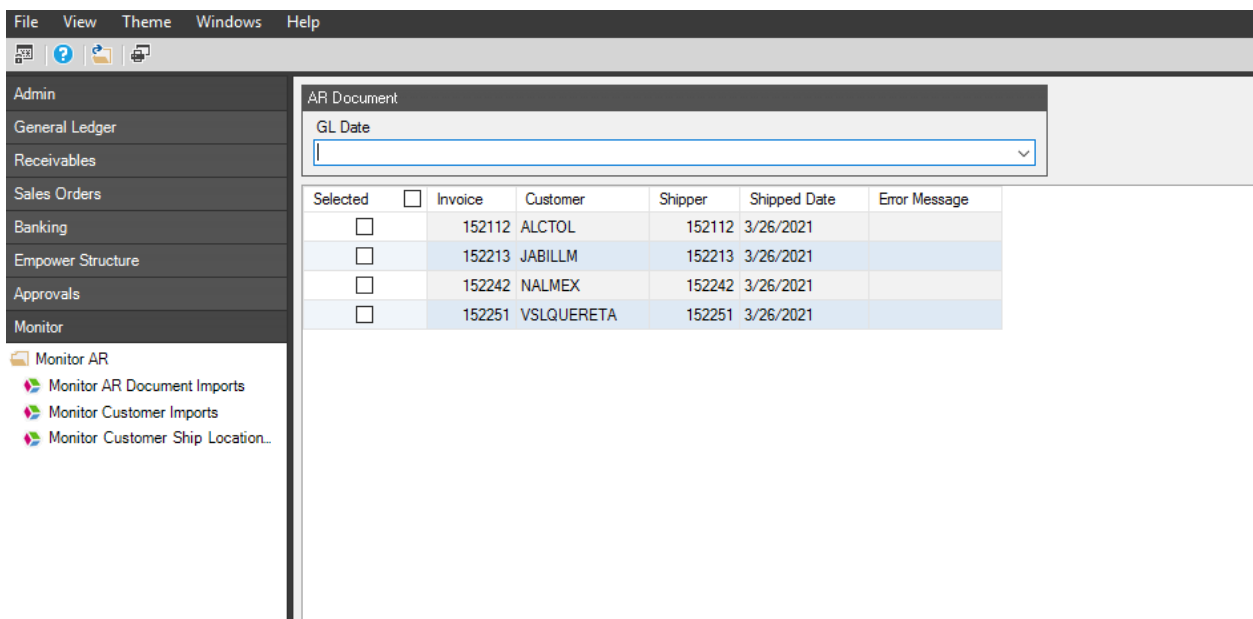

## <span id="page-49-0"></span>**Ilustración 8: Facturas pendientes a ser importadas a Empower**

## <span id="page-49-1"></span>**Ilustración 9: Programa de corte de facturación**

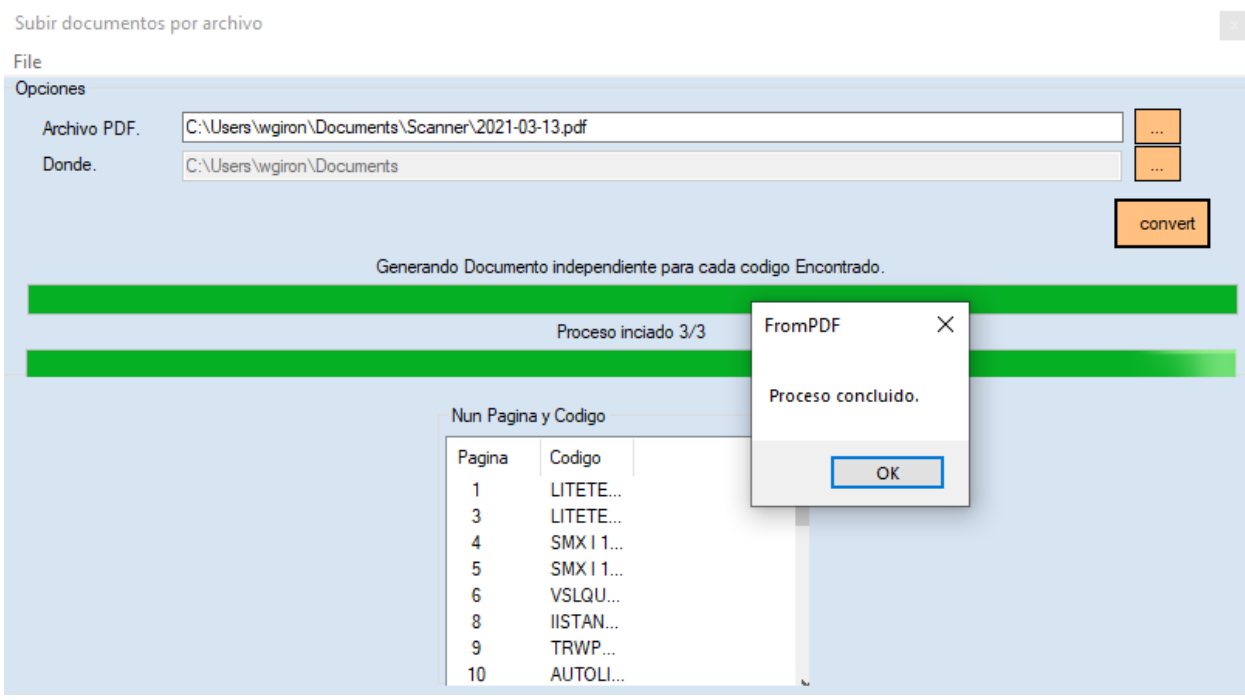

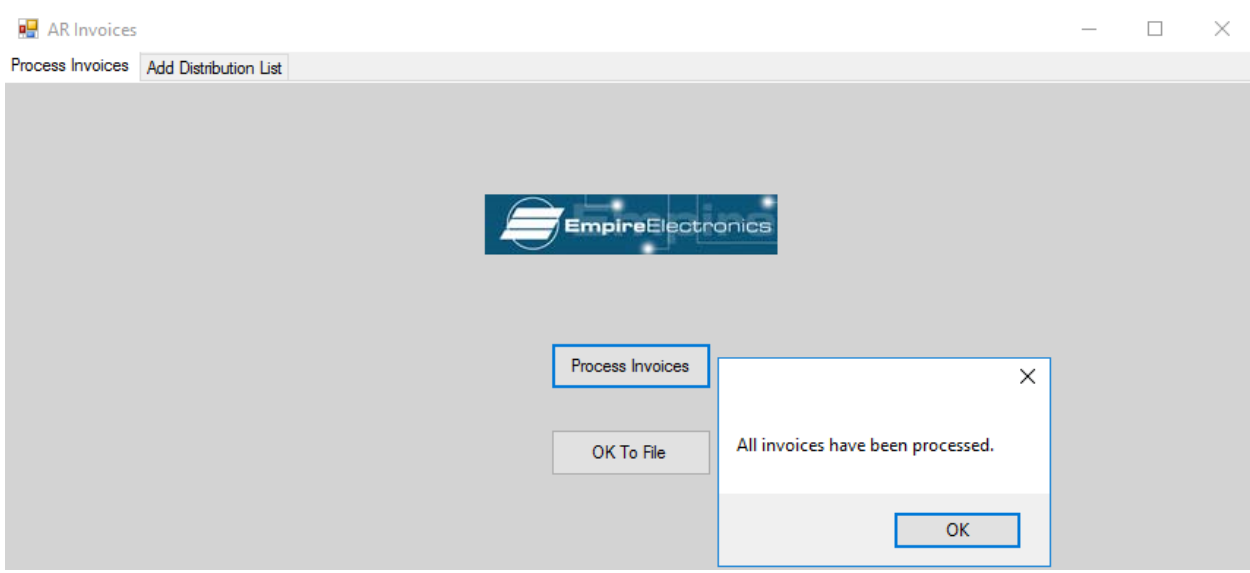

### <span id="page-50-0"></span>**Ilustración 10: Programa de distribución de facturas**

#### <span id="page-50-1"></span>**Ilustración 11: Facturas impresas por mes**

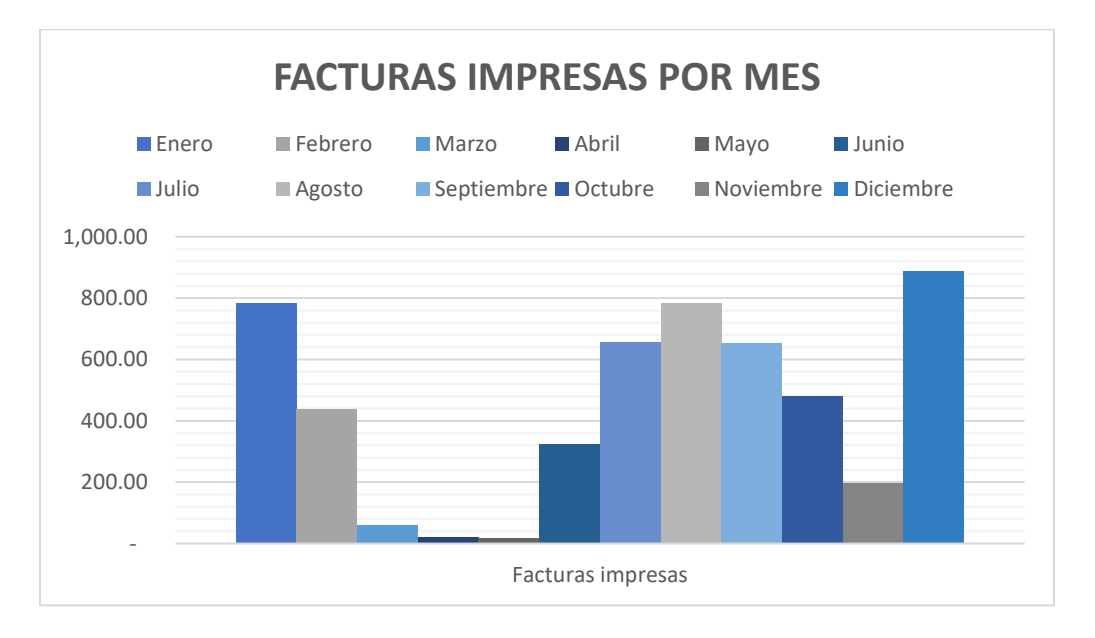

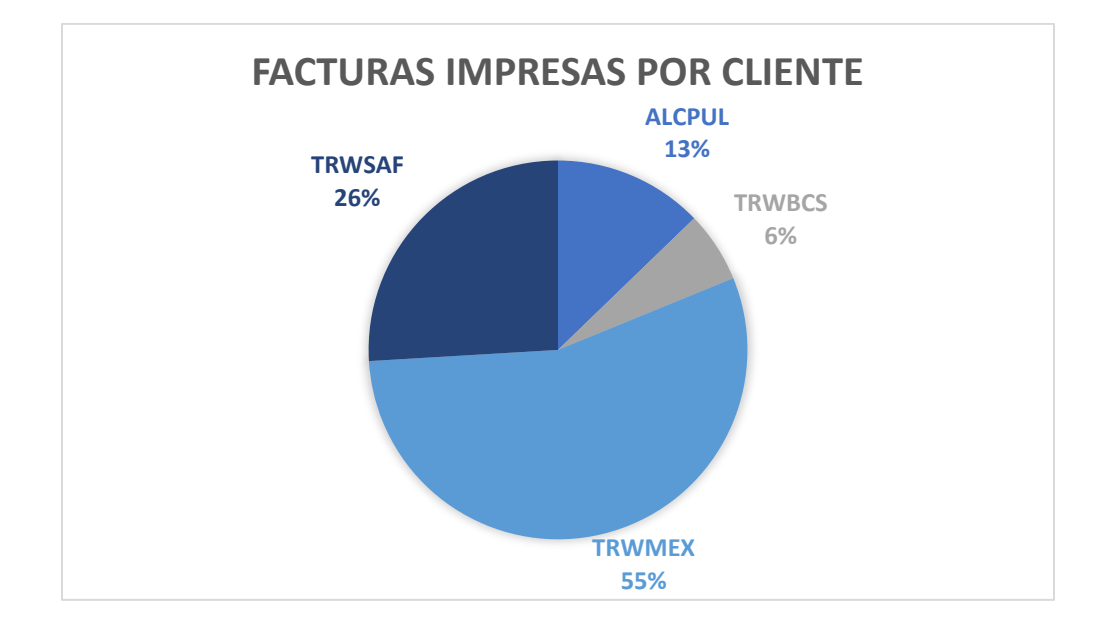

#### <span id="page-51-0"></span>**Ilustración 12: Facturas impresas por cliente**

<span id="page-51-1"></span>**Ilustración 13: Costo por facturas de consignación impresas**

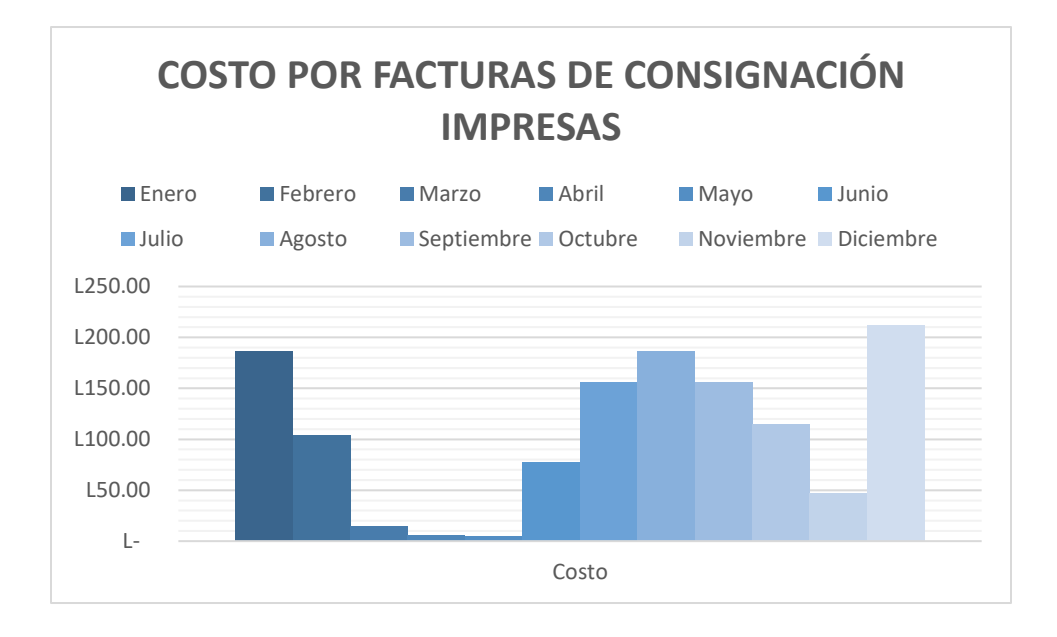

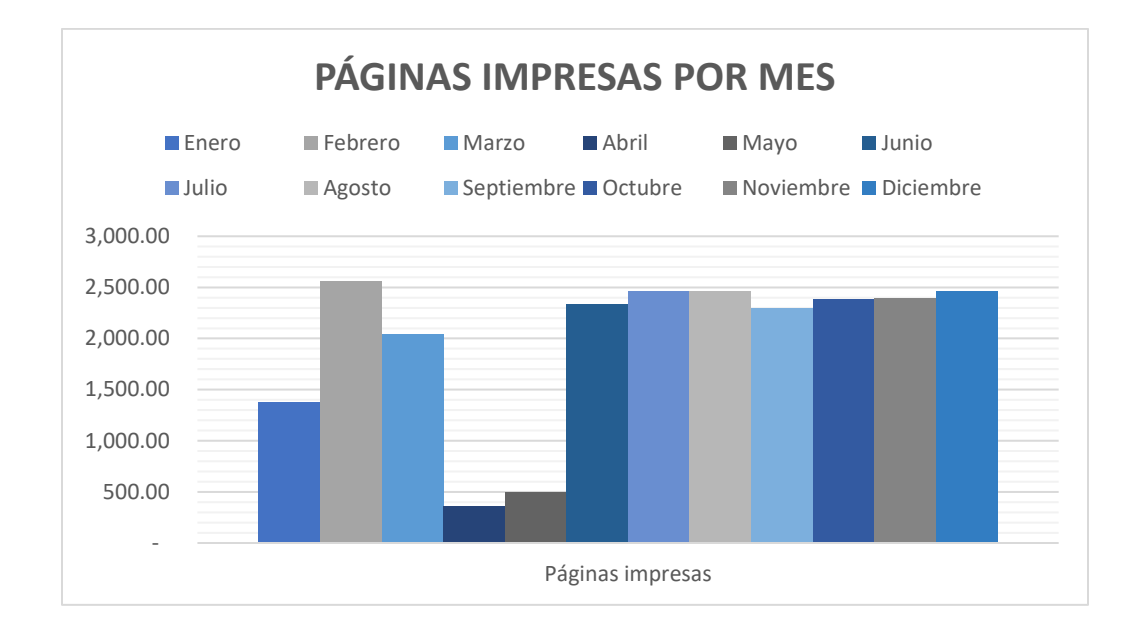

#### <span id="page-52-0"></span>**Ilustración 14: Páginas impresas por mes**

#### <span id="page-52-1"></span>**Ilustración 15: Páginas impresas por bodega**

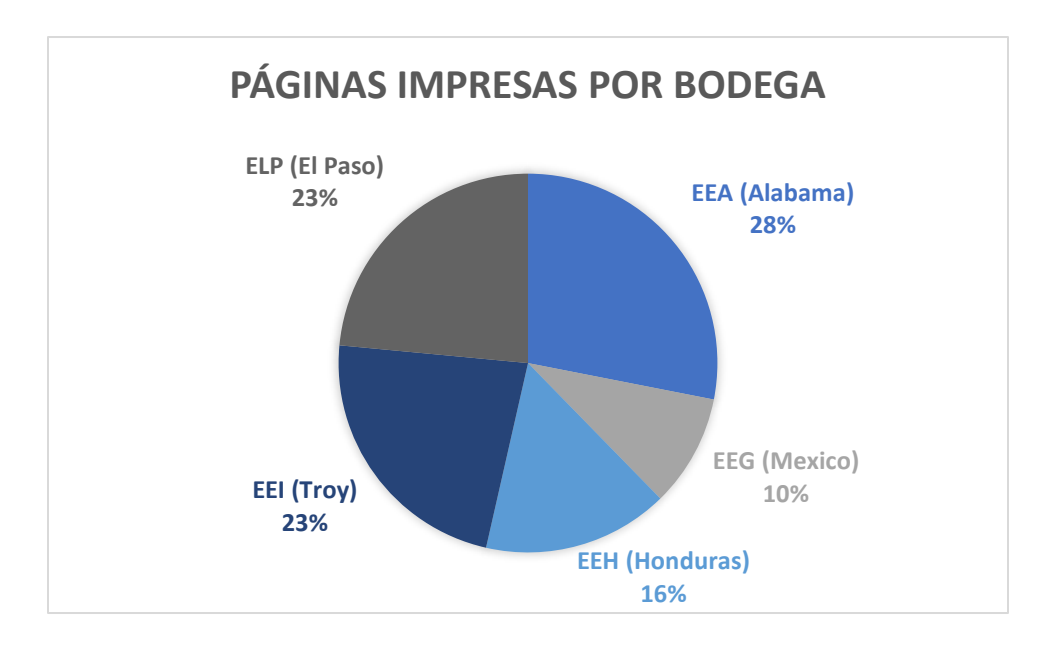

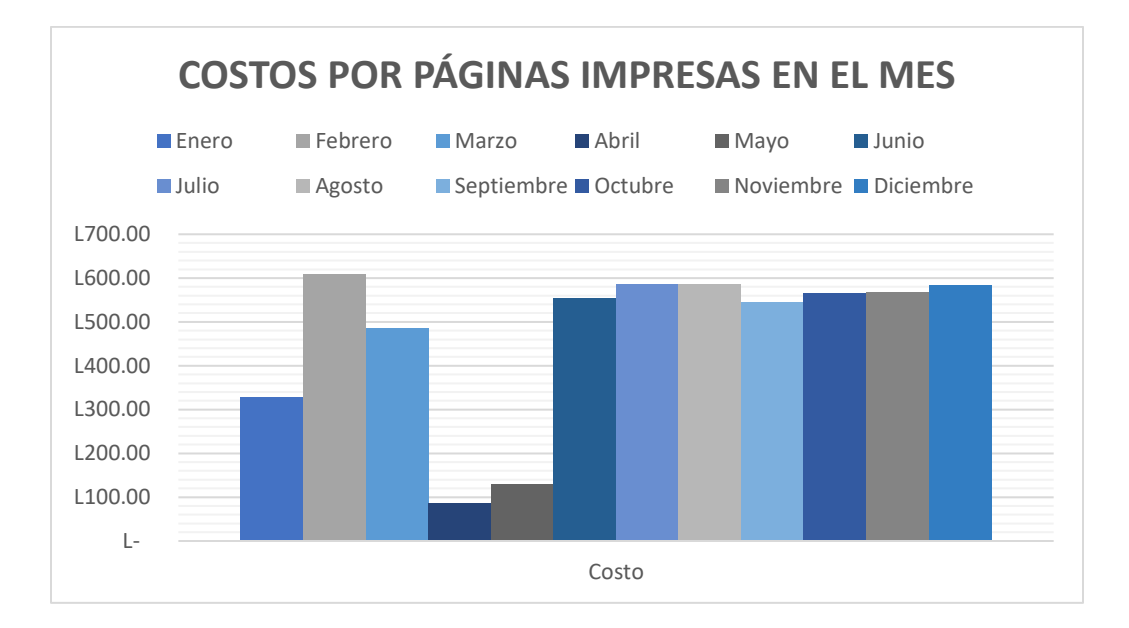

### <span id="page-53-0"></span>**Ilustración 16: Costos por páginas impresas en el mes**